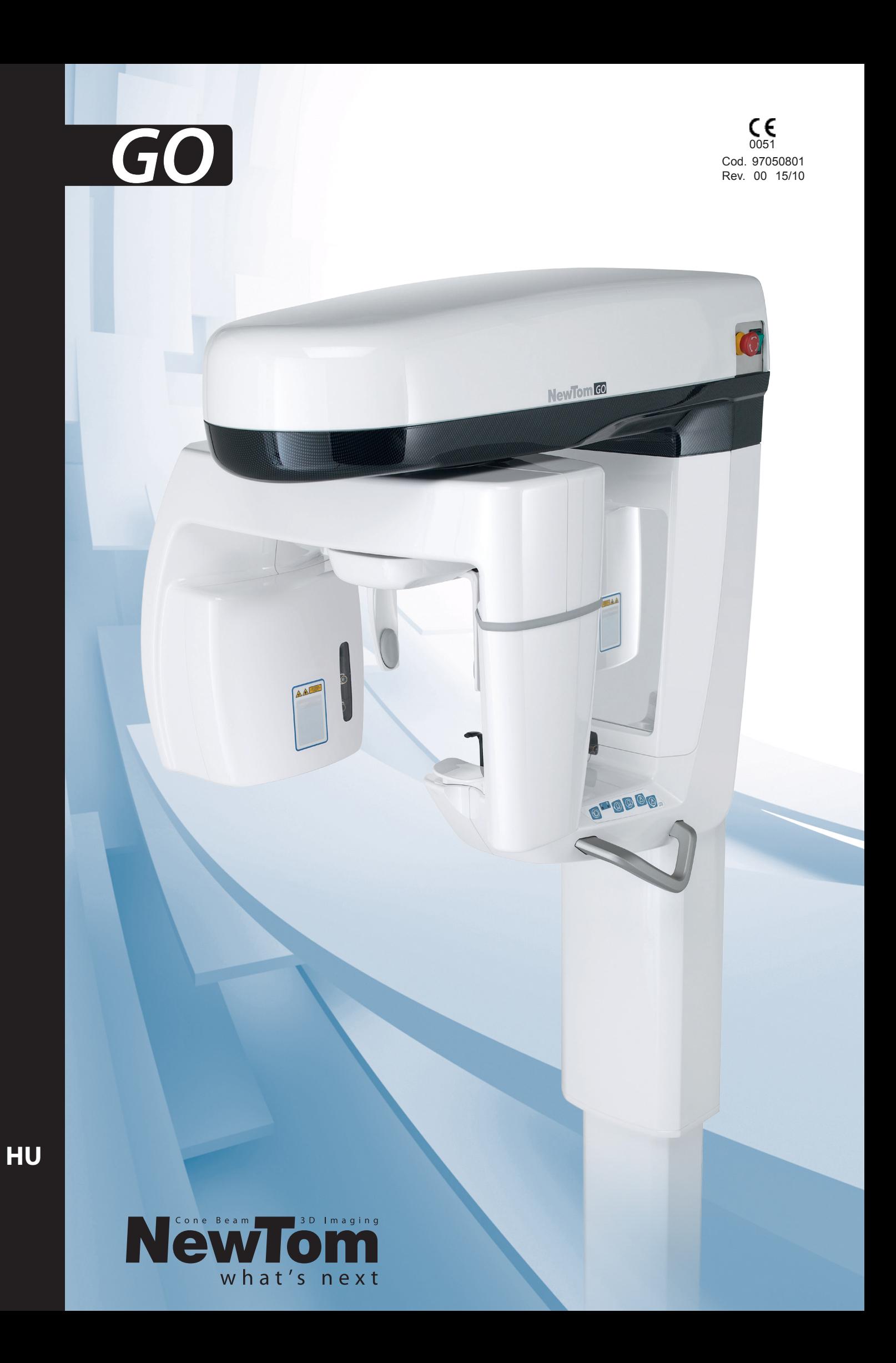

# Tárgymutató

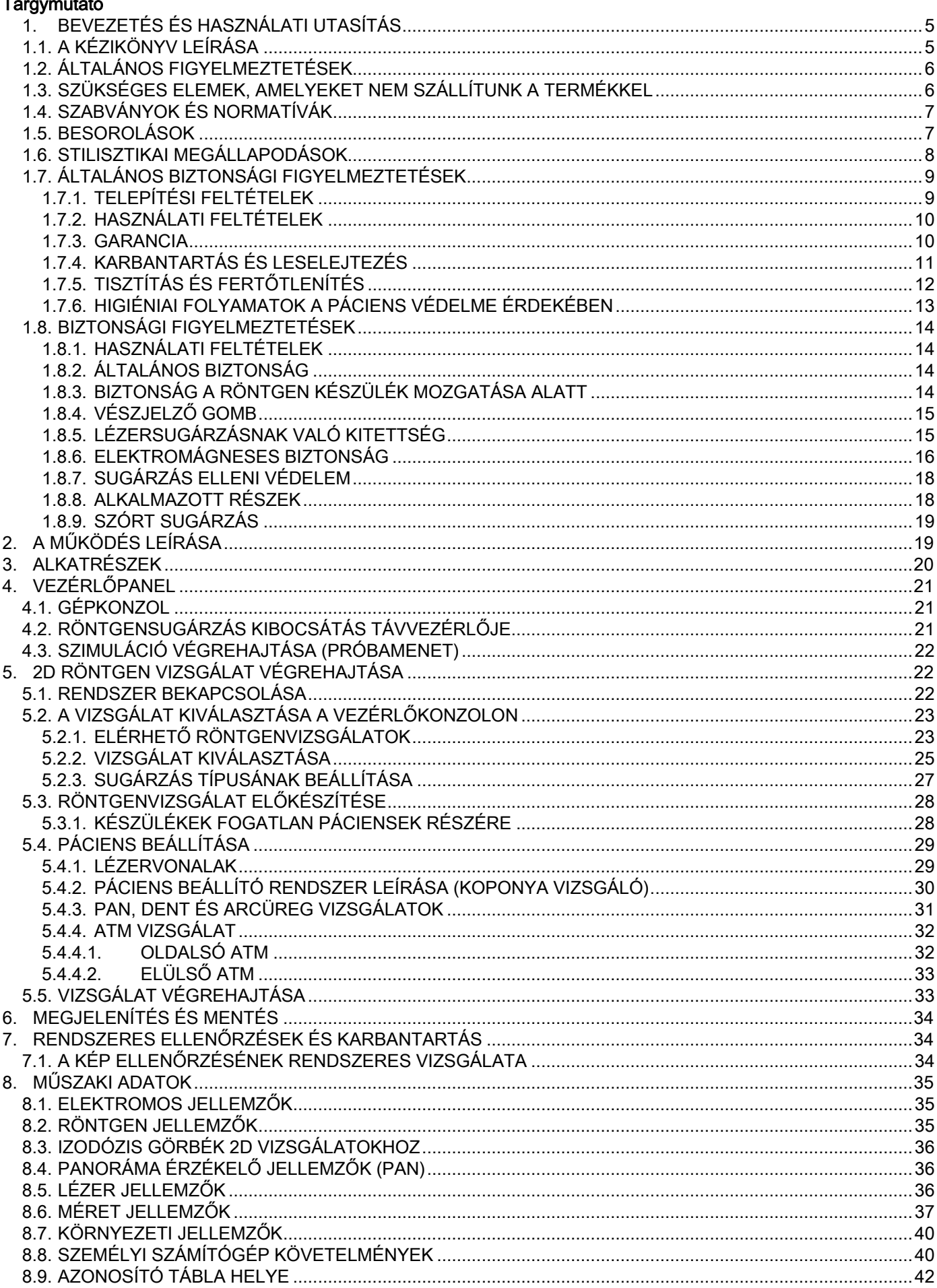

I.

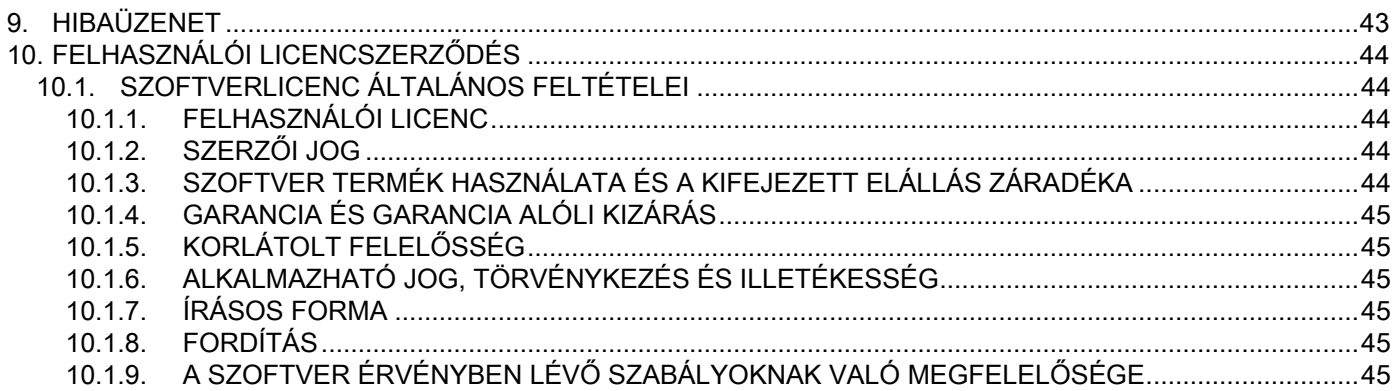

# <span id="page-4-0"></span>1. BEVEZETÉS ÉS HASZNÁLATI UTASÍTÁS

A NewTom GO egy szájon kívüli röntgenrendszer digitális panorámaképekhez, amellyel a Highmore-üreg terület ortopanorámás képek készítéséhez, a fogazat (fogak), fogsorok és a szájüreg szerkezetének diagnosztikai vizsgálatához;

A NewTom GO egy digitális röntgenkészülék, amely az iparág szakembereinek megfelel, és lehetővé teszi egyszerű és automatikus fogképek készítését. A képet röntgenkészülékkel és állandó teljesítményű röntgensugárral készítik, amelyet egy nagy teljesítményű és nagy frekvenciájú generátor lát el. A képet ezután valós időben egy számítógépnek adja át.

A NewTom GO a következő kivetítéseket teszi lehetővé:

- standard nézetek vagy panoráma gyermeknézetek (PAN);
- a fogazat teljes vagy részletes nézetei, a felhasználó által kiválasztott (DENT);
- az arcüregek frontális és oldalnézete (SIN);
- a temporomandibuláris ízületek (ATM) oldalnézete és hátsó-első nézete több oldalról.

A NewTom GO a fogászat következő szektoraiban használatra alkalmas:

- endodoncia:
- parodontológia;
- fogprotézis;
- a koponya-mandibuláris terület helytelen működésének funkcionális diagnózisa és terápiája;
- fogászati sebészet;
- implantológia;
- felső állkapocsi arcüreg sebészet;
- ortodoncia.

Ellenjavallatok:

porcszerkezetek megjelenítése.

### <span id="page-4-1"></span>1.1. A KÉZIKÖNYV LEÍRÁSA

Ez a kézikönyv alapvetően fontos konzultációs eszköz, amely a röntgenkészülék használatáról és a vonatkozó parancsokról fontos információkat és utasításokat tartalmaz.

Leírja, hogyan használja ezeket az utasításokat helyesen és a digitális röntgenkészülékkel biztonságban. Gondosan olvassa el és ismerje meg a Kézikönyv teljes tartalmát, mielőtt a rendszert használni kezdi. A szoftver használatához olvassa el a megfelelő kézikönyvet.

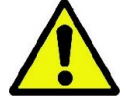

A Kézikönyvet kizárólag elektromos formátumban szállítjuk és közvetlenül a számítógépen megtekinthető használat közben.

Ajánlatos a kézikönyv másolatát kéznél tartani a személyzet képzéséhez és a készülék használata közbeni tanulmányozáshoz. Ezen kívül a kézikönyv a páciens, kezelő és a készülék biztonságára vonatkozó hasznos információkat tartalmaz.

Ajánlatos tehát különleges figyelmet szentelni a biztonsági szabványokra vonatkozó bekezdéseknek. A kézikönyvben lévő eredeti szöveg olasz nyelven íródott.

# <span id="page-5-0"></span>1.2. ÁLTALÁNOS FIGYELMEZTETÉSEK

A digitális röntgenrendszer és a hozzátartozó meghajtók és szoftverek a Cefla S.C. - Imola (Italy) az alábbiakban Gyártó gyártmányai, aki az Európai Közösség orvosi eszközökre vonatkozó irányelveinek megfelelő gyártó és terjesztő.

A rendszer használatához a képek felvételéhez szükséges megfelelő szoftverrel felszerelt személyi számítógépre van szükség, amelynek telepítéséhez olvassa el a Szoftver használati utasításokat. Kérjük, gondosan olvassa el ezt a Kézikönyvet és a Szoftver használati utasítását a készülék használata előtt.

- Tilos az itteni dokumentáció sokszorosítása, elmentése és átadása bármilyen formában (elektromos, mechanikus, fénymásolat, lefordítás vagy más módon) a Gyártó írásos engedélye nélkül.
- A Gyártó a termékeit folyamatosan fejleszti, ezért lehetséges, hogy a kézikönyvben tartalmazott néhány specifikus utasítás és ábra eltér a megvásárolt terméktől.
- A Gyártó fenntartja a jogot, hogy előzetes bejelentés nélkül módosításokat végezzen a kézikönyvön.
- A kézikönyvben tartalmazott információk, műszaki specifikációk, ábrák nem kötelező érvényűek. A Gyártó fenntartja a jogot, hogy műszaki módosításokat és javításokat végezzen az itteni utasítások módosítása nélkül. - Az összes regisztrált márka és említett termék a mindenkori tulajdonos tulajdona.
- A termék használata előtt olvassa el figyelmesen a LICENC-HASZNÁLATI SZERZŐDÉST. A program telepítése pillanatában javaslatot kap a szerződés elfogadására, ha nem fogadja el, akkor megakadályozza a telepítést.

Figyelmesen olvassa el a kézikönyvben azokat a szakaszokat, amelyekben a következő szimbólumok jelennek meg:

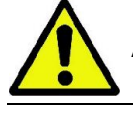

A páciens vagy a kezelő biztonságára vonatkozó utasítás.

Fontos információk a termék használatára vonatkozóan.

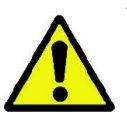

A törvény előírásainak betartása a személyi adatok figyelembe vételéről, amely több Államban érvényes, ajánlatos az érzékeny adatokat megfelelően védeni; ezen kívül mielőtt képeket vagy a páciensek adatait informatikai eszközökkel elküldi, kérje ki a páciensek engedélyét. Ha az érvényben lévő szabványok kötelezik, akkor az orvos védje az adatokat jelszóvédelemmel; javasoljuk a Microsoft® Windows operációs rendszer kézikönyv elolvasását, amely ismerteti az adatok jelszóval védelmét.

Ajánlatos rendszeresen (hetente legalább egyszer) az archívumokról biztonsági másolatot készíteni. Ezzel felkészülhet a számítógép használatban lévő merevlemezének és az archívumok esetleges sérüléseire.

### <span id="page-5-1"></span>1.3. SZÜKSÉGES ELEMEK, AMELYEKET NEM SZÁLLÍTUNK A TERMÉKKEL

A termék helyes működéséhez a terméknek szüksége van egy Személyi Számítógépben (az alábbiakban számítógép) a megfelelő szoftverre vonatkozó hivatkozásra. A számítógép minimális követelményeihez olvassa el a "MŰSZAKI ADATOK" bekezdést.

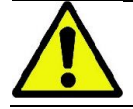

A számítógép nem a felszerelés része. Ajánlatos kizárólag az IEC 60950-1:2007 információs technológiának megfelelő számítógépet használni.

# <span id="page-6-0"></span>1.4. SZABVÁNYOK ÉS NORMATÍVÁK

### A rendszer a következő szabványoknak felel meg:

- 93/42/EGK irányelv és azt követő módosítások (2007/47/EK ir.) - Orvostechnikai eszközök irányelv;
- 2006/42/EGK irányelv Gépek irányelv.

#### Műszaki szabványok:

IEC 60601-1:2005 IEC 60601-1-2:2007 IEC 60601-1-3:2008 IEC 60601-2-63:2012 IEC 60601-1-6:2010 IEC 62366:2007 IEC 60825-1:1993

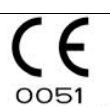

A CE jelzés igazolja a termék itt leírt Európai Közösség 93/42/EGK orvostechnikai eszközeire vonatkozó irányelveivel és azt követő módosításokkal való megfelelőséget.

# <span id="page-6-1"></span>1.5. BESOROLÁSOK

A rendszer I. osztályú B típusú, ami az IEC 60601-1 szabvány biztonsági előírásait illeti.

A rendszer röntgensugárral működő elektromos IIB osztályú orvostechnikai eszköz, a 93/42/EGK orvostechnikai eszközökre vonatkozó Európai Közösség Irányelve és azt követő módosítások szerint.

# <span id="page-7-0"></span>1.6. STILISZTIKAI MEGÁLLAPODÁSOK

A röntgenkészüléken a következő szimbólumok találhatók:

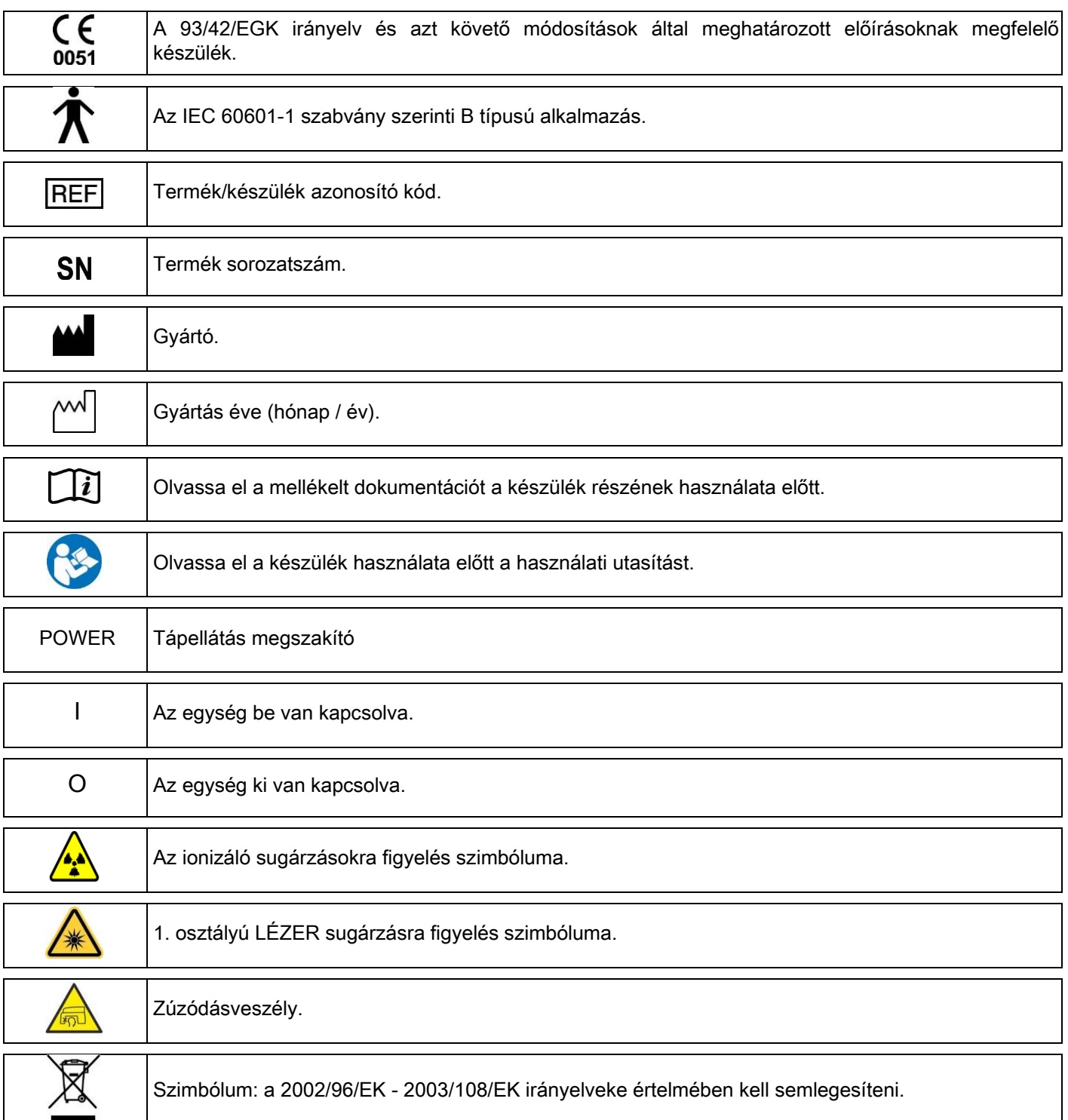

# <span id="page-8-0"></span>1.7. ÁLTALÁNOS BIZTONSÁGI FIGYELMEZTETÉSEK

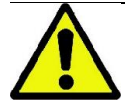

Ezek az utasítások a rendszer helyes használatát írják le. Ajánlatos az itteni kézikönyvet a berendezés használata előtt gondosan elolvasni.

A szerző és a telepítési hely felelős kötelessége az érvényben lévő szabványnak megfelelőséget ellenőrizni és/vagy Minősített Szakember tanácsát kérni. Különösen figyeljen oda a munkatársak, a népesség és a páciensek röntgensugárral szembeni védelmére vonatkozó törvények betartására.

A legfőbb SZABVÁNY VONATKOZÁSOK a kézikönyv (1.4 - Szabványok és normatívák) fejezetében olvashatók. A rendszert ne használja a használati utasításokban (Bevezetés) leírttól eltérő módon és ne használja, ha nincs a szükséges fogtechnikai és radiológiai ismeretek birtokában.

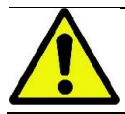

A törvény az itteni orvostechnikai eszköz terjesztését és használatát kizárólag orvosok, fogorvosok vagy röntgenspecialisták számára engedélyezi.

### <span id="page-8-1"></span>1.7.1. TELEPÍTÉSI FELTÉTELEK

- Ne használja a rendszert elektromos, mechanikus vagy a sugárzásra vonatkozó hibákkal. Mint minden elektromos orvostechnikai eszköz esetében, helyes telepítés, működtetés, karbantartás és asszisztencia szükséges a biztonságos és hatékony használat biztosításához.
- A teljes rendszert a Gyártó által kijelölt technikus telepítse Minősített Szakember felügyelete mellett.
- A rendszer telepítésére kijelölt hely legyen kifejezetten orvosi használatra megfelelő és szakember által úgy tervezve, hogy a sugárzásveszéllyel szemben védjen, a használati országban érvényes normatívák szerint.
- Európában ez azt jelenti, hogy az a környezet, amelybe a berendezést telepítik, feleljen meg az IEC 60364-7-710 szabványnak (Orvosi használatra alkalmas helyiségek elektromos berendezéseire vonatkozó szabványok).
- A röntgenrendszer az elektromágneses megfelelőséget illetően feleljen meg speciális követelményeknek és az itteni kézikönyv "elektromágneses biztonság" bekezdésében megadott előírásoknak megfelelően legyen telepítve.
- A telepítés során vegye figyelembe a mozgatás alatt a berendezés maximális méreteit, hogy elkerülhesse a helyiségben lévő tárgyakkal összeütközés lehetőségét. Olvassa el a szerviz-kézikönyvben található rajzok méreteit.
- A telepítés tegye lehetőség a kezelő és a páciens közötti audió-vizuális kommunikációt a vizsgálat alatt.
- A rendszert a következő konfigurációban lehet telepíteni:
	- 1. falra szerelés;
	- 2. a padlóra támasztva egy statikus alapra (opcionális).
- A gyártó előírásainak nem megfelelő telepítés a röntgenrendszer elektromágneses kibocsátását növelheti, és csökkentheti a zavarokkal szembeni immunitást.
- Különösen, használjon a távoli röntgen vezérlés csatlakoztatásához árnyékolt vezetéket, és végezze a csatlakozást a műszaki kézikönyv előírásai szerint.

További részletekhez használja a telepítési sablont és a szerviz-kézikönyvben található részletes utasításokat.

# <span id="page-9-0"></span>1.7.2. HASZNÁLATI FELTÉTELEK

A berendezést kizárólag megfelelően képzett, engedélyezett személyzet használhatja (orvosi vagy egészségügyi szakember).

A KANADA területén végzett telepítésekhez ellenőrizze a Health Canada (Kanada egészségügyi minisztériuma) következő előírásainak való megfelelőséget:

(a) a háromdimenziós fénykép képzést ne használja rutin ellenőrzésekre. A háromdimenziós vizsgálatok legyenek a páciens szükségleteihez igazodjanak. Minden egyes vizsgálathoz legyen hozzátartozó bizonyíték, amely igazolja, hogy az előnyök túlhaladják a kockázatokat.

(b) Páciensek viseljenek pajzsmirigy takaró ólomköpenyt.

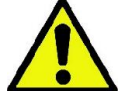

(c) A vizsgálat előtt a fogamzóképes korban lévő nőktől kérdezze meg, hogy állapotosak-e vagy fennáll-e a lehetősége, hogy állapotosak. Megerősítés esetén a páciens ne vegyen részt a vizsgálatban, hacsak nem kérdezte meg előzőleg hiteles kórházi radiológus véleményét, hogy kiértékelje a pácienssel és a kezelővel együtt ennek a típusú vizsgálatnak az előnyeit és kockázatait, figyelembe véve más típusú vizsgálatok végrehajtásának lehetőségét.

(d) A kezelő tartson megfelelő távolságot a géptől, védekezzen megfelelő árnyékolással és csak akkor maradjon a páciens közelében a vizsgálati szobában, ha a páciensnek segítségre van szüksége. Ha a kezelő a vizsgálati szobában kell maradjon, védje magát pajzsmirigyig védő ólomköpennyel.

Brazíliában élő felhasználók számára: reklamáció vagy műszaki segítség szükségessége esetén küldjön emailt a következő címre: servico.odontologico@cefla.it

# <span id="page-9-1"></span>1.7.3. GARANCIA

A gyártó biztosítja a berendezés biztonságát, megbízhatóságát és teljesítményét.

A garancia a következő előírások betartása esetén érvényes:

- a garanciás tanúsítványon előírt feltételeket nagyon gondosan tartsa be;
- a berendezést kizárólag az itteni kézikönyvben felsorolt előírások betartásával használja;
- a berendezések összeszerelése, műszaki segítsége és frissítése csak a gyártó engedélyezett személyzete által lehetséges;
- ne nyissa fel a berendezés burkolatait: az összeszerelést, a javításokat és általában a felnyitáshoz tartozó folyamatokat kizárólag a gyártó engedélyezett technikusai végezzék;
- a berendezést kizárólag olyan környezetben telepítse, amelyek a kézikönyvben felsorolt előírásokat betartják;
- az a helyiség, amelyben a röntgenegységet telepítik, feleljen meg a hivatalos irányelveknek, amelyek a használati országban a sugárzási védelmet szabályozzák.

# <span id="page-10-0"></span>1.7.4. KARBANTARTÁS ÉS LESELEJTEZÉS

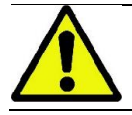

Soha ne távolítsa el a berendezés burkolatait.

A berendezésen nincsenek olyan részek, amelyeket a felhasználó közvetlenül meg tud javítani. Hibás működés esetén ne próbáljon meg karbantartási folyamatokat végezni. Ha a rendszer hibás működését észleli, vagy ez lehetséges, akkor ne próbáljon meg semmilyen karbantartó munkát végezni és ne használja a rendszert semmilyen páciensen, hanem keresse fel közvetlenül a helyi terjesztőt.

A röntgen rendszer semmilyen mechanikus vagy elektromos része nem tartható karban a felhasználó által.

A belső körökhöz vezető csomagolás felnyitása a berendezés elromlásához vezethet és az elektromos biztonságra vonatkozó védőeszközök megsértését valamint a garancia megszűnését jelenti.

A berendezés karbantartását, javítását és módosításait csak közvetlenül a Gyártó által engedélyezett személyzet vagy a Gyártó által kifejezetten engedélyezett harmadik személy végezheti, az érvényben lévő törvények és általában elfogadott műszaki szabványok betartásával.

A rendszer összes alkatrészét minősített személyzet ellenőrizze és adott esetben cserélje ki.

Bármilyen karbantartói folyamat esetén keresse fel a Gyártót a az itteni kézikönyv fedőlapján megtalálható weboldalon és töltse ki a Szükséges információk űrlapot.

A berendezés rendszeres vizsgálatához és karbantartásához szükséges további információkat a "NewTom GO - Inspection and Maintenance" dokumentációban olvashatja.

Ha bármilyen okból vissza kell szolgáltassa a berendezést vagy a részeit a Gyártónak vagy egy Műszaki Ügyfélszolgálatban, akkor ajánlatos a berendezés külső részét fertőtleníteni megfelelő termékkel (lásd a "Tisztítás és fertőtlenítés" bekezdést) és lehetőleg az eredeti csomagolásban adja vissza.

A berendezés élettartama végén az érvényes szabványok szerint semlegesítse. Ajánlatos a berendezés külső részeit fertőtleníteni a semlegesítés előtt és a szelektív hulladékgyűjtő helyekre szétválasztani az anyagokat. Az elektromos és elektronikai berendezésekben található veszélyes anyagok használatának csökkentésére vonatkozó 2002/95/EK, 2002/96/EK és 2003/108/EK valamint a hulladék semlegesítésre vonatkozó irányelvek

értelmében kötelező ez utóbbi anyagokat nem háztartási szemétként semlegesíteni, hanem szelektív hulladékként kezelni. Azonos típusú új berendezés vásárlása esetén egy-egy alapon az élettartama végét elért gépet átadhatja a terjesztőnek, semlegesítés céljából. A hulladék újrafelhasználása, visszaforgatása vagy egyéb hulladék-felhasználás céljából a gyártó a Nemzeti Törvénykezés egyes meghatározott funkcióit alkalmazza. A megfelelő szelektív hulladékgyűjtés az átadott berendezés visszaforgatásra, a megfelelő környezeti kezelés és semlegesítés elősegíti a környezetre és egészségre mért lehetséges és negatív hatásokat és elősegíti a berendezést felépítő anyagok visszaforgatását. A berendezésen látható áthúzott szeméttároló azt jelzi, hogy a terméket élettartama végén más hulladékoktól külön kell tárolni. A termék helytelen semlegesítése a mindenkori Nemzeti Törvénykezés vonatkozó szankcióinak alkalmazását vonja maga után.

# <span id="page-11-0"></span>1.7.5. TISZTÍTÁS ÉS FERTŐTI FNÍTÉS

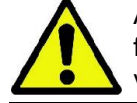

A tisztítás minden fertőtlenítési folyamat első lépése. A tisztítószerekkel és felületaktív anyagokkal végzett fizikai folyamat, valamint az ezt követő öblítés számos mikroorganizmust eltávolít. Ha a felület előzőleg nem volt tiszta, akkor a fertőtlenítési folyamat nem sikeres.

Amikor a felületet nem lehet megfelelően megtisztítani, akkor fedje le a korlátokkal.

A berendezés külső részeit a HIV, HBV és tuberkulocid esetén alkalmazandó, kórházi előírások szerint kis felületekhez előírt termékkel fertőtlenítse (közbenső szintű fertőtlenítőszer).

Eltérő gyógyszerek és vegyszerek használata a fogászati rendelőben károsíthatják a festett felületeket és a műanyag részeket. A próbák és végrehajtott kutatások kimutatták, hogy a felületeket nem lehet teljesen megvédeni a kereskedelemben kapható termékek agresszív hatásától. Ajánlatos tehát lehetőleg mindig védőkorlát használata.

A vegyi anyagok agresszív hatása a felületeken idővel is megmarad. Ezért fontos, hogy a kiválasztott terméket ne hagyja a berendezés felületén a gyártó által előírt időn túl.

Ajánlatos STER 1 PLUS (CEFLA S.C) köztes szintű speciális fertőtlenítőszer használata, amely a festett felületeknek, műanyag részeknek és nem festett fémfelületeknek megfelel. Esetleg használjon olyan termékeket, amelyek tartalmazzák a következő anyagokat:

- 96%-os etanol. Koncentráció: maximum 30 g minden 100 g fertőtlenítőszerhez.
- 1-propanol (n-propanol, propilalkohol, n-propilos alkohol). Koncentráció: maximum 20 g minden 100 g fertőtlenítőszerhez.
- Etanol és propanol kombinációja. Koncentráció: a kettő kombináció legyen legfeljebb 40 g / 100 g fertőtlenítőszer esetén.

#### Festett felületek és műanyag részek.

- Incidin Spezial (Henkel Ecolab);
- Omnizid (Omnident);
- Plastisept (Alpro) (nem tuberkulocid, mivel a termék nem alkohol alapú);
- RelyOn Virkosept (DuPont);
- Green & Clean SK (Metasys) (non tuberkulocid, mivel a termék nem alkohol alapú).
	- Ne használjon izopropil-alkohol alapú termékeket (2-propanol, izo-propanol).
	- Ne használjon nátrium-hipoklorit (hipó) tartalmú anyagokat.
	- Ne használion fenol tartalmú anyagokat.
		- Bármilyen termék használata a gyártó által megadott előírások betartása mellett történien.
		- Ne keverje össze a STER 1 PLUS anyagot más anyagokkal.
		- Ne permetezze a kiválasztott terméket közvetlenül a berendezés felületére.

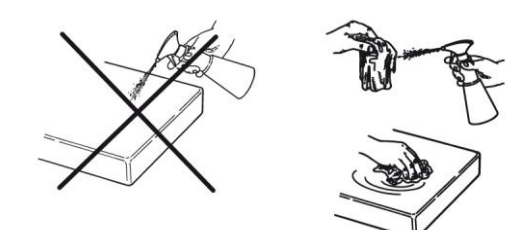

tisztításhoz és a fertőtlenítéshez használjon egyszer használatos, puha, nem dörzsölő papírt (kerülje az újrahasznált papír használatát), vagy steril gézt.

- A külső részek tisztítása és fertőtlenítése előtt kapcsolja ki a berendezést.
- A tisztításhoz és a fertőtlenítéshez használt anyagot a folyamat végén dobja szemétbe.

## <span id="page-12-0"></span>1.7.6. HIGIÉNIAI FOLYAMATOK A PÁCIENS VÉDELME ÉRDEKÉBEN

Az egyszer használatos higiéniai védelmek a páciensek közti fertőzések átadása elleni védelemének elsődleges eszközei. A páciens és páciens közti fertőző betegségek átadásának elkerüléséhez mindig használja az egyszer használatos védelmeket. Az I osztályos egyszer használatos orvosi védelmek nem helyettesíthetők alacsonyabb osztályú védelmekkel.

Az egyszer használatos védelmek legyenek az ISO 10993-1 szabványoknak megfelelőek a biokompatibilitást illetően és szükség szerint hatóságok által engedélyezettek (FDA, CE).

Mindig cserélje ki a harapási sablon higiéniai védelmeit új páciens elhelyezése előtt.

Az egyszer használatos higiéniai védelmeket száraz és tiszta helyen tárolja közvetlen napfénynek vagy UV sugárzásnak kitételtől védve.

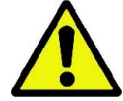

A harapási sablon és az álltartó legyen fertőtlenítve hideg fertőtlenítőfolyadékba merítve. Ezeknek a részeknek a sterilizálásához kövesse a sterilizáló termék szállítójának utasításait.

Fedje le az egyszer használatos védelmekkel az összes olyan alkatrészt, amely a fogászati személyzet kezeivel kapcsolatba kerül, amely megfertőződhet a páciens szájával közvetett kapcsolat felvétele esetén. Különösen figyeljen oda, hogyan kezeli a berendezés vezérlőkonzolját, az egeret és a személyi számítógép billentyűzetét.

Mielőtt elhelyezi a pácienst egy röntgenvizsgálathoz, fedje le a harapási sablont egy új műanyagvédelemmel (nem steril), hogy elkerülje a kereszt-fertőzést.

Megjegyzése kanadai felhasználók számára: kérjen megfelelő méretű és Kanadában kapható, helyi szabványoknak megfelelő, higiéniai védelmeket a szokásos fogászati anyagok terjesztőjétől.

A Health Canada által előírtak szerint az I osztályú harapási sablon védelmek a MDEL adatbázisban megadott engedélyezett szállítóknál elérhetők.

#### <span id="page-13-1"></span><span id="page-13-0"></span>1.8. BIZTONSÁGI FIGYELMEZTETÉSEK 1.8.1. HASZNÁLATI FELTÉTELEK

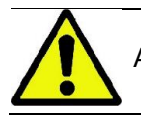

A berendezés biztonságos használatához olvassa el a kézikönyv következő bekezdéseit.

### <span id="page-13-2"></span>1.8.2. ÁLTALÁNOS BIZTONSÁG

- A rendelő elhagyása előtt húzza ki a berendezés dugóját.
- A berendezés nem védett folyadékok behatolásával szemben (IPX0 osztály általános védelem).
- A berendezés nem alkalmas oxigénnel vagy salétromos nitrogénnel éghető, érzéstelenítő gázok keverékének jelenlétében használatra.
- A berendezést a hordozható kommunikációs (RF) eszközök zavarhatják; ezért ezeket tilos a berendezés közelében használni.
- A berendezést tökéletes hatékonysággal védje és tárolja.
- A berendezést mindig felügyelje, amikor be van kapcsolva, amikor az elindításra előkészíti, különösen tilos felügyelet nélkül hagyni kiskorúak vagy általában a használatra nem engedélyezett személyzet jelenlétében.
- A gyártó minden felelősséget elhárít (polgári vagy büntetőjogi) a berendezést helytelen, hanyag vagy nem megfelelő használata esetén.
- A gyártó által használttól eltérő részek vagy alkatrészek kicserélésével a terméket módosító, nem engedélyezett technikus a gyártóval azonos felelősséget vállal.
- A röntgen berendezéshez csatlakoztatott számítógép, képernyő, nyomtató, egér, billentyűzet és egyéb berendezés feleljen meg az ISO, IEC, EN vagy egyéb helyi normatíváknak.
- A gyártó nem felelős a gyártó által nem engedélyezett illetve a szabványoknak nem megfelelő vagy a nem minősített technikus által telepített és a gyártó által nem elismert részek problémáiért vagy helytelen működéséért.
- Ne használjon az IEC 60601-1-2:2007 irányelveknek nem megfelelő elektromos berendezéseket életfenntartó berendezések közelében (pl. pacemaker vagy szívserkentő). Az egészségügyi épületekben, bármilyen elektromos berendezés használata előtt mindig ellenőrizze, hogy a berendezés a jelenlévő egyéb berendezéseknek megfelel.
- A röntgensugarakat kibocsátó cső ásványi szigetelőolajat tartalmaz. Ez az olaj adott esetben veszélyes lehet, nyelés illetve a bőrrel vagy a nyálkahártyával érintkezés esetén. Hiba vagy meghibásodás esetén az olaj szivároghat. Kerülje az olajjal való közvetlen kapcsolatot és ne lélegezze be a gőzeit.
- Ne fogyasszon ételeket és italokat, ne dohányozzon a berendezés közelében.

#### <span id="page-13-3"></span>1.8.3. BIZTONSÁG A RÖNTGEN KÉSZÜLÉK MOZGATÁSA ALATT

A röntgenkészülék egy olyan gép, amely a páciens és a kezelő közelében végez mozgást.

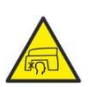

A röntgen felvételek készítése alatti mozgásokat a kezelő végzi a megfelelő gombok folyamatos megnyomásával.

A lenullázási ("reset") folyamatot a páciens készülékhez lépése előtt végezze.

A kezelő tartsa meg a mozgásban lévő részektől szükséges biztonsági távolságot. Mindig megszakíthatja a mozgásokat a vészhelyzeti gomb megnyomásával.

A röntgenkészülék összes mozgása alatt a kezelő:

- gondosan figyelje a pácienst, hogy a gép és a páciens közti ütközés veszélye esetén azonnal megszakíthassa a mozgást a vezérlőgomb felengedésével;
- megakadályozhassa, hogy a páciens nem megfelelő helyzetet vegyen fel (kezek vagy egyéb nem megfelelő testrészek belépése) vagy a vizsgálati területre mozogjon.

A kezelő figyeljen oda, hogy az érzékelő behelyezésének félig vezérelt mozgása alatt ne nyúljon az érzékelő mozgásába.

# <span id="page-14-0"></span>1.8.4. VÉSZJELZŐ GOMB

A rendszeren van egy vészjelzőgomb a páciens támasztókarja alatt, a teleszkópos oszlop közelében, amely leállítja a röntgenkészülék működését. A távoli vészhelyzeti gombot csatlakoztathatja az emelőoszlop lábánál lévő kártyán lévő megfelelő csatlakozóval.

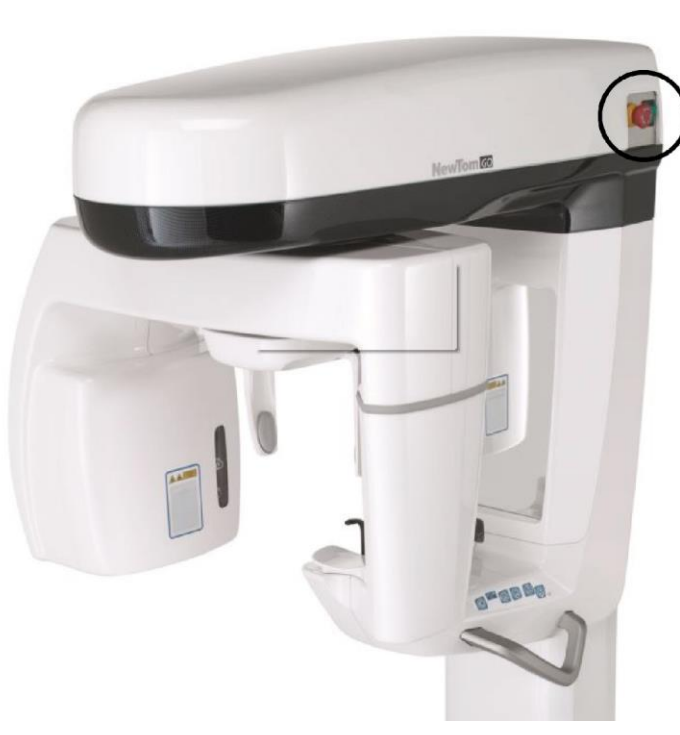

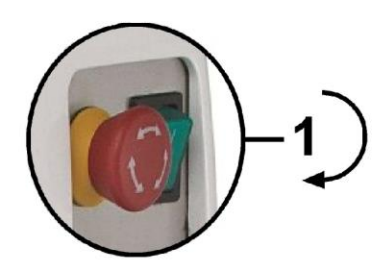

#### 1 - Vészjelző gomb

Ezt a gombot veszély-, és vészhelyzet esetén nyomja meg, például, ha a sugárzás nem szakad meg, személyek egyértelműen veszélyes helyzetében vagy jelzett vészhelyzetben.

Ha megnyomja, akkor a röntgensugárzás azonnal megszakad vagy a páciens tartó és a forgókar összes mozgása szaggatottá válik, a lineáris motorok 10 mm alatti, a forgómozgások 2 foknál kisebb távolságot járnak be, ezen kívül a gomb biztonsági helyzetben marad.

A befejezett vészhelyzet esetén a normális működés helyreállításához forgassa a gombot a nyíl által jelzett irányba.

### <span id="page-14-1"></span>1.8.5. LÉZERSUGÁRZÁSNAK VALÓ KITETTSÉG

A rendszer néhány 1. osztálynak megfelelő LÉZER diódát tartalmaz, amely az IEC 60825-1 szabványnak megfelel. A pácienst és a kezelőt is elkápráztathatják a lézervonalak.

- Ne nézzen közvetlenül a lézersugárba. Figyeljen oda, hogy a lézersugár ne érjen a páciens szemébe.
- A szem és a lézer között tartson legalább 10 cm távolságot.

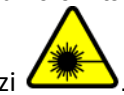

A lézersugár helyzetét a lézer szimbólum jelzi  $\ell$ 

# <span id="page-15-0"></span>1.8.6. ELEKTROMÁGNESES BIZTONSÁG

Az IEC 60601-1-2:2007 szabványnak nem megfelelő elektromos berendezéseket ne használjon életmentő készülékek (pl. pacemaker vagy szívstimulátorok) és hallóprotézisek közelében.

Az egészségügyi épületekben bármilyen elektromos berendezés használat előtt mindig ellenőrizze, hogy megfelelő egyéb készülékekkel, a röntgenkészüléket is beleértve.

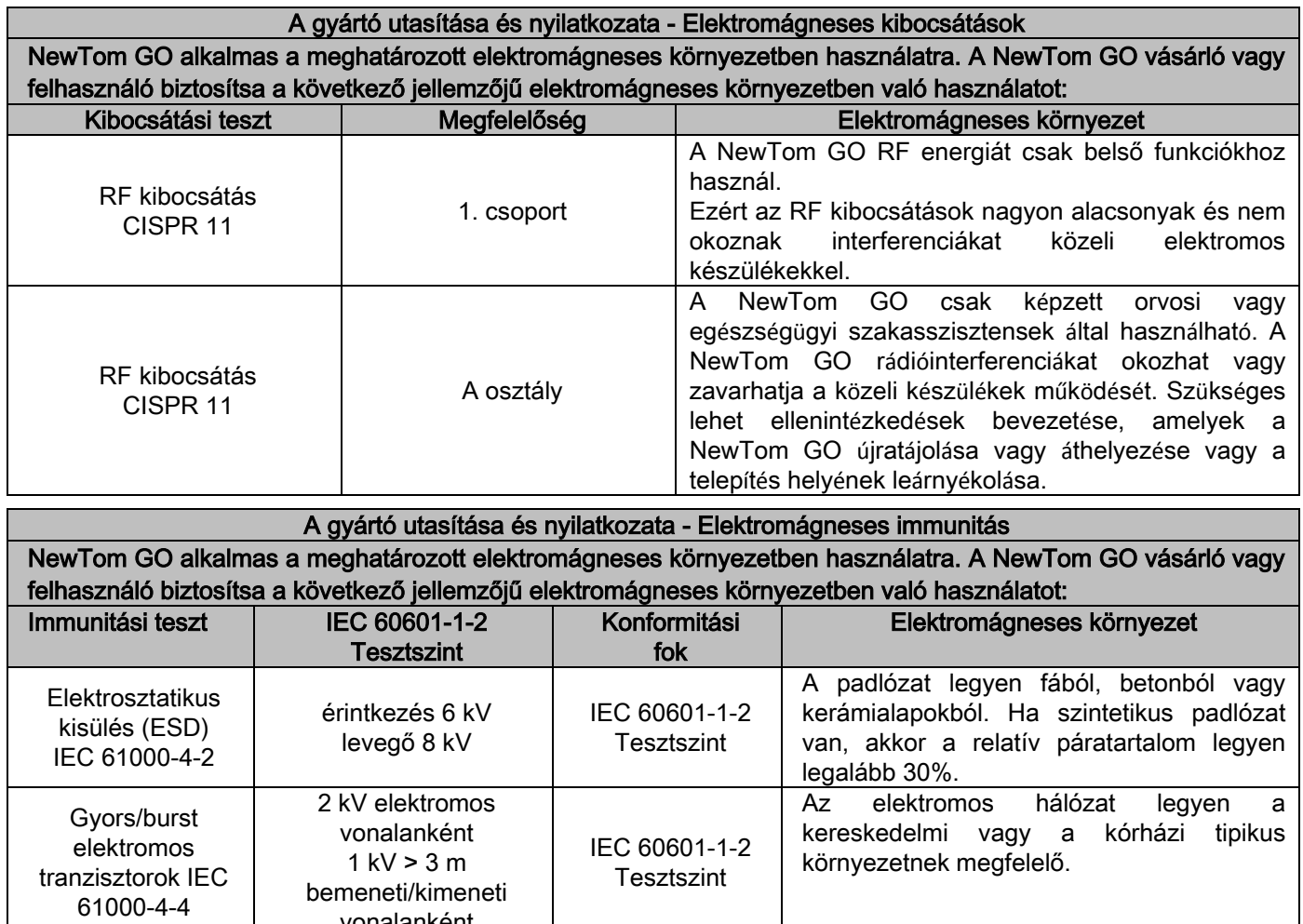

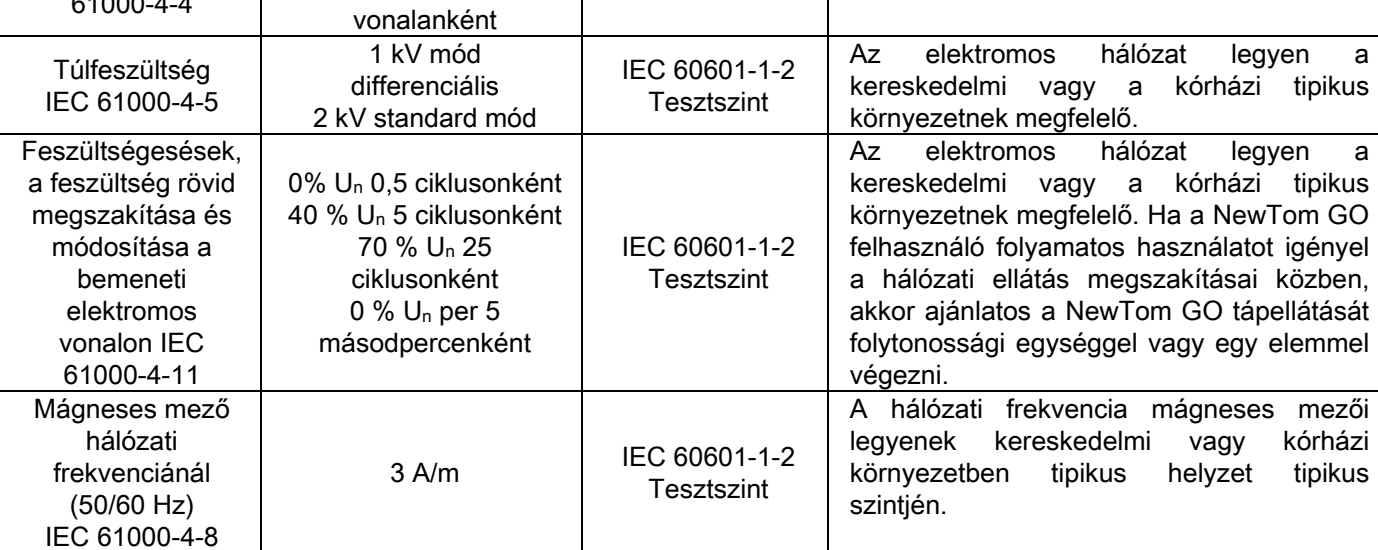

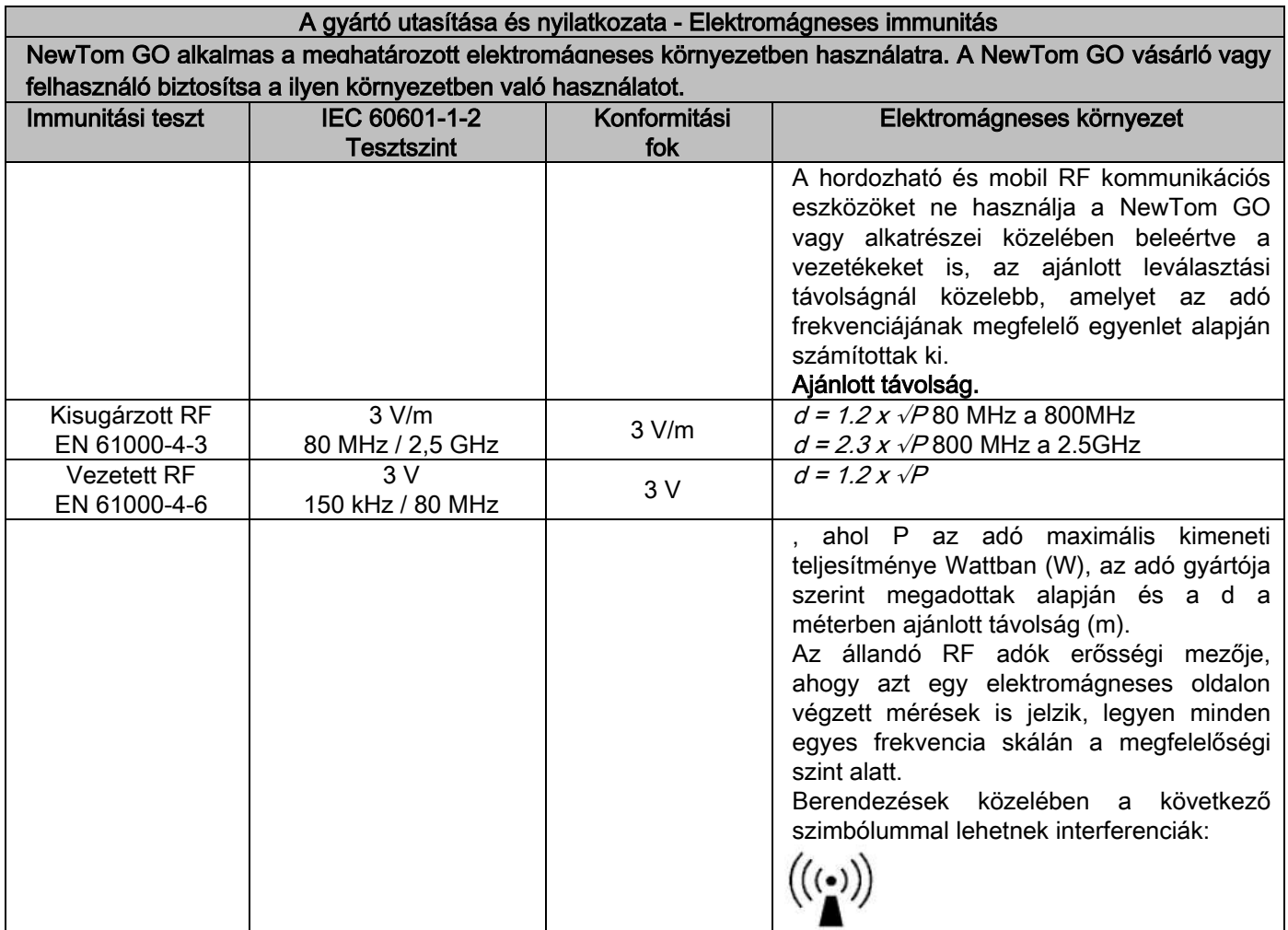

A hordozható és mobil RF kommunikációs készülékek és a NewTom GO közti ajánlott távolság. A NewTom GO használata olyan elektromágneses környezetben ajánlott, amelyben az RF sugárzási zavarokat ellenőrzik. A NewTom GO ügyfél vagy felhasználó megelőzheti az elektromágneses interferenciákat, ha a hordozható és mobil (adó) kommunikációs RF készülékek és a NewTom GO között megtartja a minimális távolságot a következőkben leírtak szerint, a kommunikációs készülékek kimenetén lévő maximális teljesítmény függvényében.

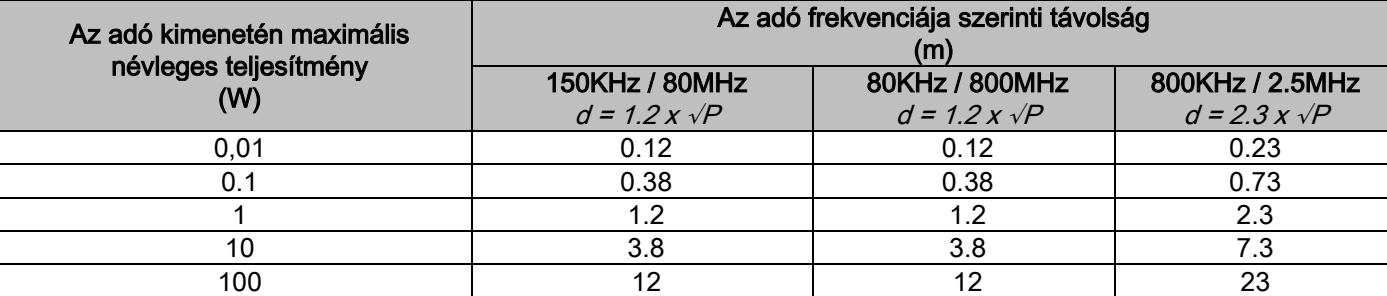

Olyan adóknál, amelyek maximális névleges kimeneti teljesítményét nem találja meg a fenti listában, a méterben (m) megadott d távolságot az adó frekvenciájának megfelelő egyenlettel lehet meghatározni, ahol P a Wattban (W) megadott adó maximális kimeneti teljesítményt, az adó gyártója szerinti adatok értelmében. Megjegyzés:

(1) 80MHz és 800MHz esetén a felső frekvencia skálához való távolságot használja.

(2) Az itteni utasítások az összes helyzetben nem lehetnek érvényesek. Az elektromágneses továbbítást az épületek, tárgyak és személyek által befolyásolt elnyelés és visszaverés is befolyásolja.

# <span id="page-17-0"></span>1.8.7. SUGÁRZÁS ELLENI VÉDELEM

A rendszer egy röntgensugár kibocsátó berendezés. Ezért a pácienst és a kezelőket a sugárzásból fakadó veszélyeknek teszi ki. Ezért a használati országban érvényes rádióvédelmi szabványban előírt biztonsági normatíváknak megfelelően használja. A következőkben néhány előírást sorolunk fel:

- A röntgensugarakat kizárólag a megfelelően leárnyékolt vezérlőhelyről, a vizsgálati szobából irányítsa (ha a használati országban érvényes normatívák ezt előírják).
- Ellenőrizze, hogy a röntgensugár kibocsátó ajtók a vizsgálat előtt zárva legyenek.
- A vizsgálati szobában, a kibocsátás alatt csak a páciens legyen jelen. A vizsgálat alatti elhelyezés esetén (például a páciens nem önellátó), olyan berendezéseket használjon, amelyek az egyént védik a szórt sugárzással szemben, és minden esetben a test részei ne legyenek a röntgensugár közvetlen veszélyeinek kitéve. A páciensnek nyújtott segítséget terhes nők és gyermekek nem végezhetik.
- - A rendszer elindítása alatti folyamat során senki nem tartózkodhat a vizsgálati szobában és z ajtók legyenek zárva, A szobát kívülről engedélyezett személyzet felügyelje a sugárzás befejezéséig.
	- Figyeljen oda, hogy ne engedjen ki túl korai sugárzást. Vegye figyelembe, hogy a sugárzás egy kibocsátási ciklus alatt számos alkalommal kiengedhető. Várja meg, amíg a kibocsátási ciklus befejeződik.
	- A következő pontokat mindig vegye figyelembe:
		- Tartson legalább 2 méternyi távolságot a kibocsátás alatt a röntgensugár forrásától. Kanadában telepítés esetén a távolság 3 méter.
		- Az összes nem közvetlenül részt vevő személy a vizsgálati szobán kívül illetve ólomernyő vagy ólomüveg mögött tartózkodjon a kibocsátás alatt.
		- Ellenőrizze, hogy a kezelő szóban és vizuálisan kommunikálhat a pácienssel.
		- Ha szükséges, akkor használjon személyes dózismérőt.

### <span id="page-17-1"></span>1.8.8. ALKALMAZOTT RÉSZEK

A készülék részei normális használat alatt szükségszerűen kapcsolatba kerülnek a pácienssel, mivel a készülék a következő funkciókat végzi: letámasztás, harapási sablon és higiéniai védelmek, koponya vizsgáló és karok. A nem alkalmazott részek, amelyek a pácienssel kapcsolatba kerülhetnek, a külső burkolat és a páciens karja.

# <span id="page-18-0"></span>1.8.9. SZÓRT SUGÁRZÁS

A szórt sugárzás mérése nagyban függ a környezeti feltételektől, mint például a falak vagy a helyzet összeállításától, tehát bizonyos feltételek mellett jelentősen különbözhetnek.

A használt mérőpontok 0,5 m, 1,0 m és 2,0 m a mindenkori központi forgástengelytől.

A körkörös mérőpontok a gépen lévő páciens harapási sablonja helyzetére vonatkoznak.

1) Panoráma standard: szórt sugárzás a röntgensugár generátor által maximálisan engedélyezett százalékban (42 W közepes anódos teljesítménynek felel meg).

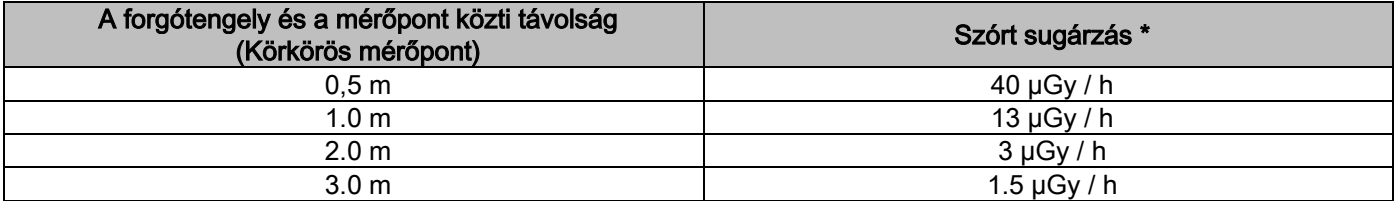

2) Panoramica standard: szórt sugárzás gyakorlatilag átlagos használat százalékban vagy óránként 4 vizsgálat szerint.

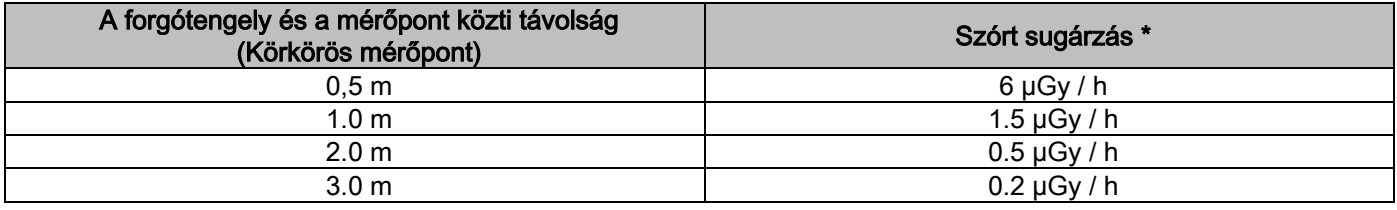

\* Maximális érték 15 cm-rel a páciens harapási sablonjával vízszintes kereszteződési lap fölött. A többi érték ezeknél az értékeknél alacsonyabb a függőleges tengelyen.

# <span id="page-18-1"></span>2. A MŰKÖDÉS LEÍRÁSA

A panorámaröntgen végrehajtásához a röntgen készülék egy oszloptámaszra szerelt forgókarból áll. A forgókar forgó-áthelyező, motoros mozgásokat végez, amely lehetővé teszi a röntgensugár rendszer mozgását és a páciens körüli képek érzékelését összetett üregek szerint, amelyek követik a morfológiai profilt. A forgókar egy oszlopos támaszra van szerelve, amely képes motorizált mozgással függőlegesen elmozdulni. A röntgenkészülék ábrákon látható helyzete a páciens bemeneti helyzetét ábrázolja.

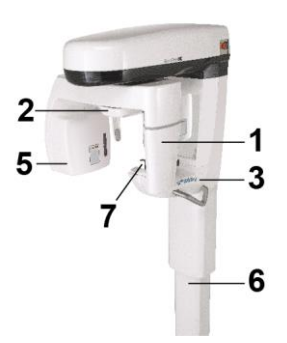

- 1 2D panorámakép érzékelő
- 2 Koponya vizsgáló
- 3 Konzol
- 4 Pontozólézer
- 5 Röntgensugár forrás
- 6 Teleszkópos emelőoszlop
- 7 Áll és harapási sablon támasz

# <span id="page-19-0"></span>3. ALKATRÉSZEK

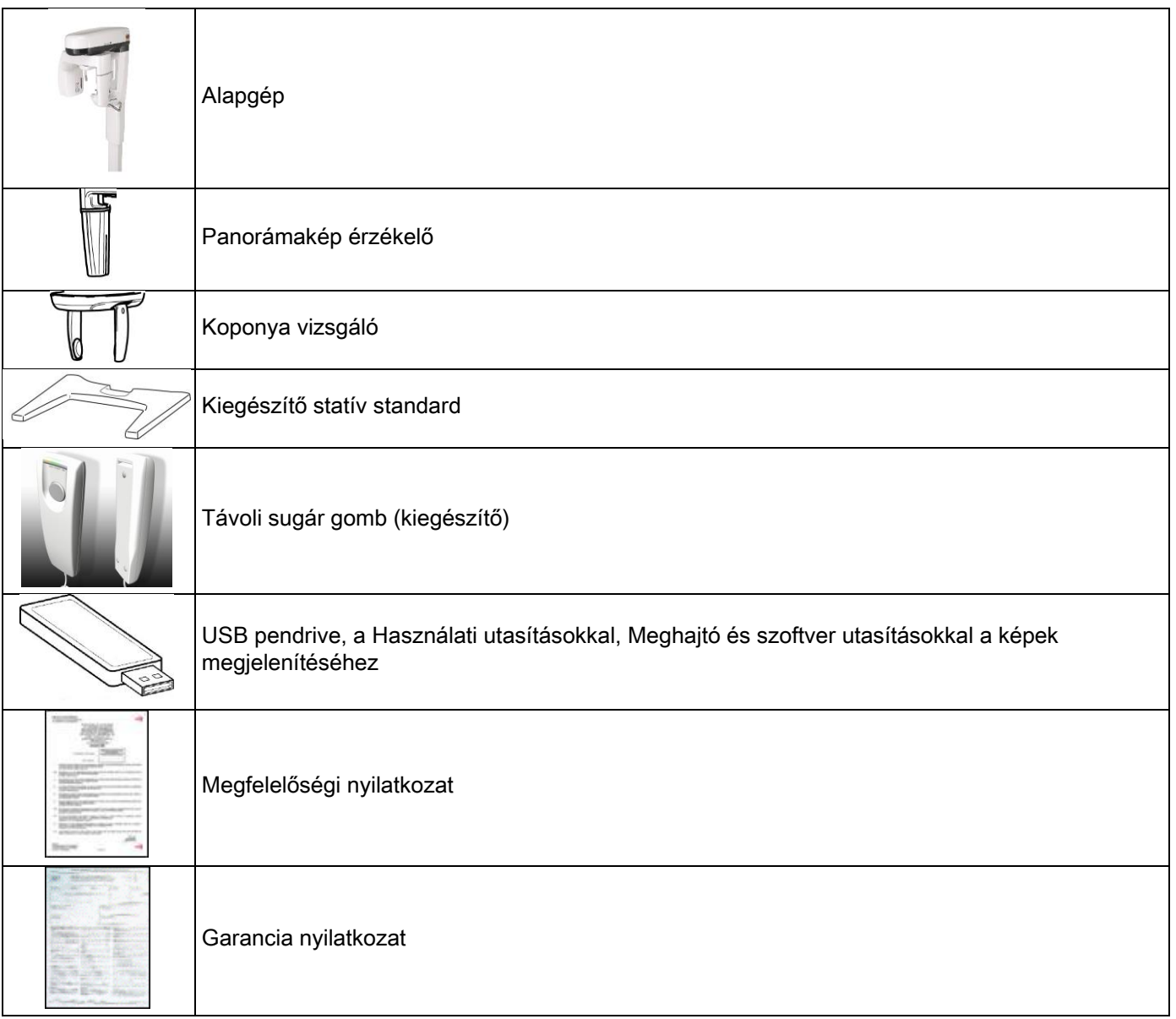

#### <span id="page-20-1"></span><span id="page-20-0"></span>4. VEZÉRLŐPANEL 4.1. GÉPKONZOL

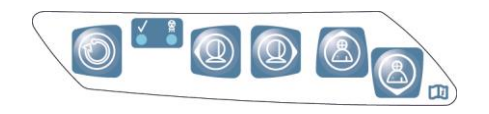

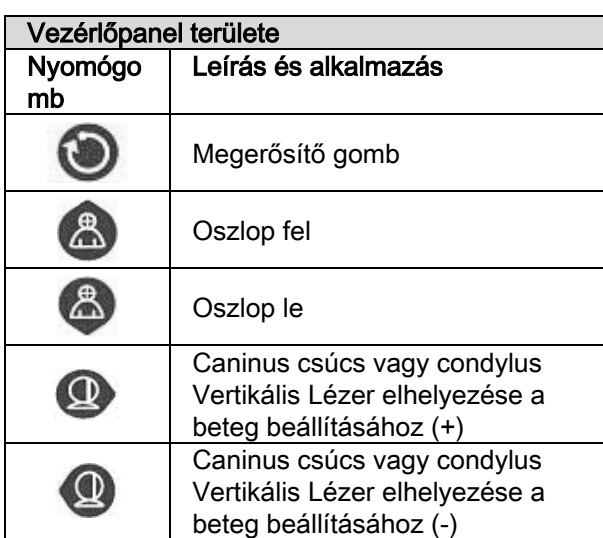

A vezérlőpanel (Gépen lévő konzol) lehetővé teszi a röntgenkészülék vezérlését.

A vezérlőpanelen 5 nyomógomb található, melyekkel a röntgenkészüléknek a Beteg beállításához használt részei (oszlop, koponya vizsgáló, Lézervonalak) mozgathatók.

A vezérlőpanelen 2 LED található, melyek a rendszer állapotát jelzik:

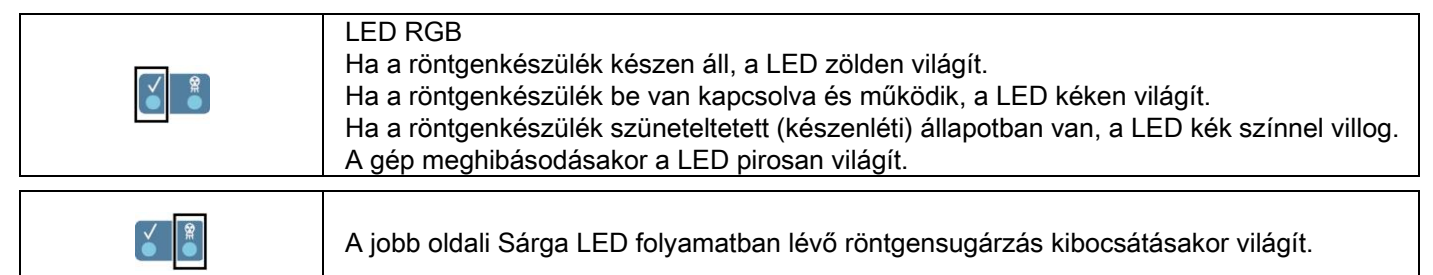

# <span id="page-20-2"></span>4.2. RÖNTGENSUGÁRZÁS KIBOCSÁTÁS TÁVVEZÉRLŐJE

A rendszer felszerelhető röntgensugár kibocsátás távoli bekapcsolására.

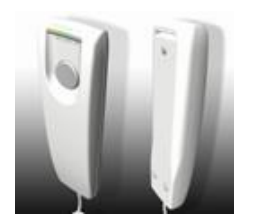

- A távirányításban szerepelnek:
- 1) Egy gomb a röntgensugarak kibocsátásának megerősítésére
- 2) Két fényes LED
	- a. Zöld (kibocsátásra kész gép)
	- b. Sárga (kibocsátási sugarak folyamatban)

Amikor a rendszer Kész állapotba kerül, akkor tovább folytathatja a röntgensugarak kibocsátásával (zöld LED állandóan bekapcsolt), a távirányító vezérlőgomb megnyomásával és lenyomva tartásával az egész vizsgálat alatt. A vizsgálat végrehajtása alatt a sárga LED a távirányítón bekapcsol és ezzel egy időben egy jelzés hallható.

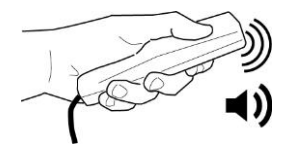

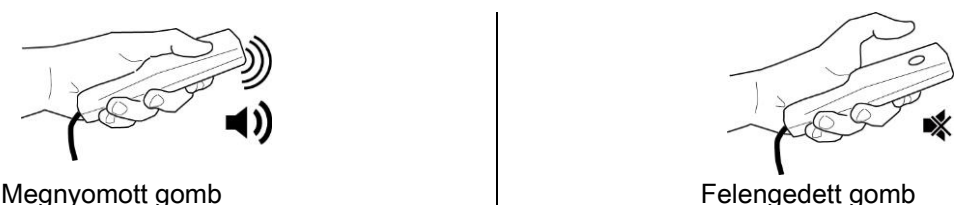

A vizsgálat befejezése előtt felengedett gomb megszakítja a kép felvételét.

A felvétel befejezése előtti megszakítás esetén az elemzett szövet megjelenik a számítógép képernyőjén egy hibaüzenettel együtt.

Ha a kép befejezett, akkor is, ha részleges, nem kell megismételni a vizsgálatot, így elkerülheti a páciens sugáradagjának növelését.

A biztonsági szabványok betartásához a kezelő számára az ionizált sugarakon (lásd a Sugárzások biztonságra vonatkozó bekezdését), a kezelő legyen legalább 2 méterre a röntgenkészüléktől a kibocsátás alatt.

# <span id="page-21-0"></span>4.3. SZIMULÁCIÓ VÉGREHAJTÁSA (PRÓBAMENET)

A következő folyamatokat a készülék mozgásával lehet végrehajtani. A kezelő:

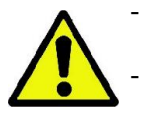

- Gondosan figyelje a pácienst, hogy a készülék és a páciens közti ütközés veszélye esetén azonnal megszakíthassa a mozgást a vezérlőgomb felengedésével;

Megakadályozhassa, hogy a páciens nem megfelelő helyzetet vegyen fel (kezek vagy egyéb nem megfelelő testrészek belépése) vagy a vizsgálati területre mozogjon.

Szimulált ciklus, mód szimuláció vagy kiválasztott projekciós program végrehajtásához röntgensugár kibocsátása

nélkül (dummy run) tartsa lenyomva a (MEGERŐSÍTÉS) gombot.

Ezt a gombot tartsa lenyomva a ciklus teljes időtartama alatt, különben a mozgás leblokkol.

Ez a szimuláció hasznos lehet különösen érzékeny páciensek, gyerekek számára, hogy megismerjék, hogyan működik a vizsgálat, a szoba elhagyása nélkül.

# <span id="page-21-1"></span>5. 2D RÖNTGEN VIZSGÁLAT VÉGREHAJTÁSA

A követendő lépések a röntgenvizsgálat helyes elvégzéséhez a következők:

- 1 Kapcsolja be a rendszert és a számítógépet, amelyen a felvételi meghajtó található
- 2 Válassza ki a virtuális vezérlőkonzolon (számítógép/iPAD) a röntgenvizsgálatot
- 3 Készítse elő a röntgenvizsgálatot
- 4 Helyezze el a pácienst
- 5 Végezze el a vizsgálatot
- 6 Jelenítse meg és szerkessze a képet

### <span id="page-21-2"></span>5.1. RENDSZER BEKAPCSOLÁSA

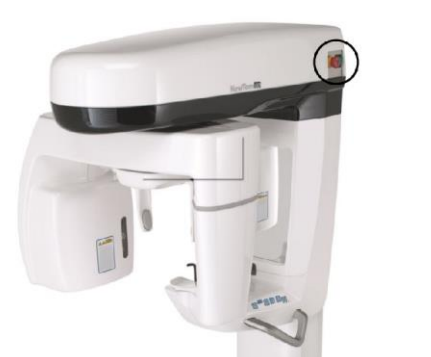

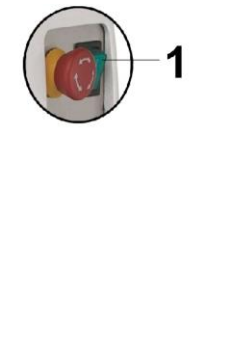

Kapcsolja be a röntgenberendezést a bekapcsoló gombbal (1) a jobb felső részen: a konzol világítani kezd és akusztikus jelzés hallható.

Ha a röntgenberendezés készenléti állapotban van (többszínű villogó LED), nyomja meg a MEGERŐSÍTÉS gombot a funkciók helyreállításához.

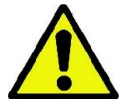

A vizsgálat elindításához várja meg, hogy a MEGHAJTÓ szoftver kész állapotban legyen (a meghajtó ikon a számítógépen a jobb oldalon zöldre vált)

Miután helyesen elindított a rendszert és a MEGHAJTÓT, a többszínű \_ LED állandó fénnyel világít.

# <span id="page-22-1"></span><span id="page-22-0"></span>5.2. A VIZSGÁLAT KIVÁLASZTÁSA A VEZÉRLŐKONZOLON 5.2.1. ELÉRHETŐ RÖNTGENVIZSGÁLATOK

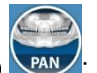

Panoráma vizsgálatok (PAN)

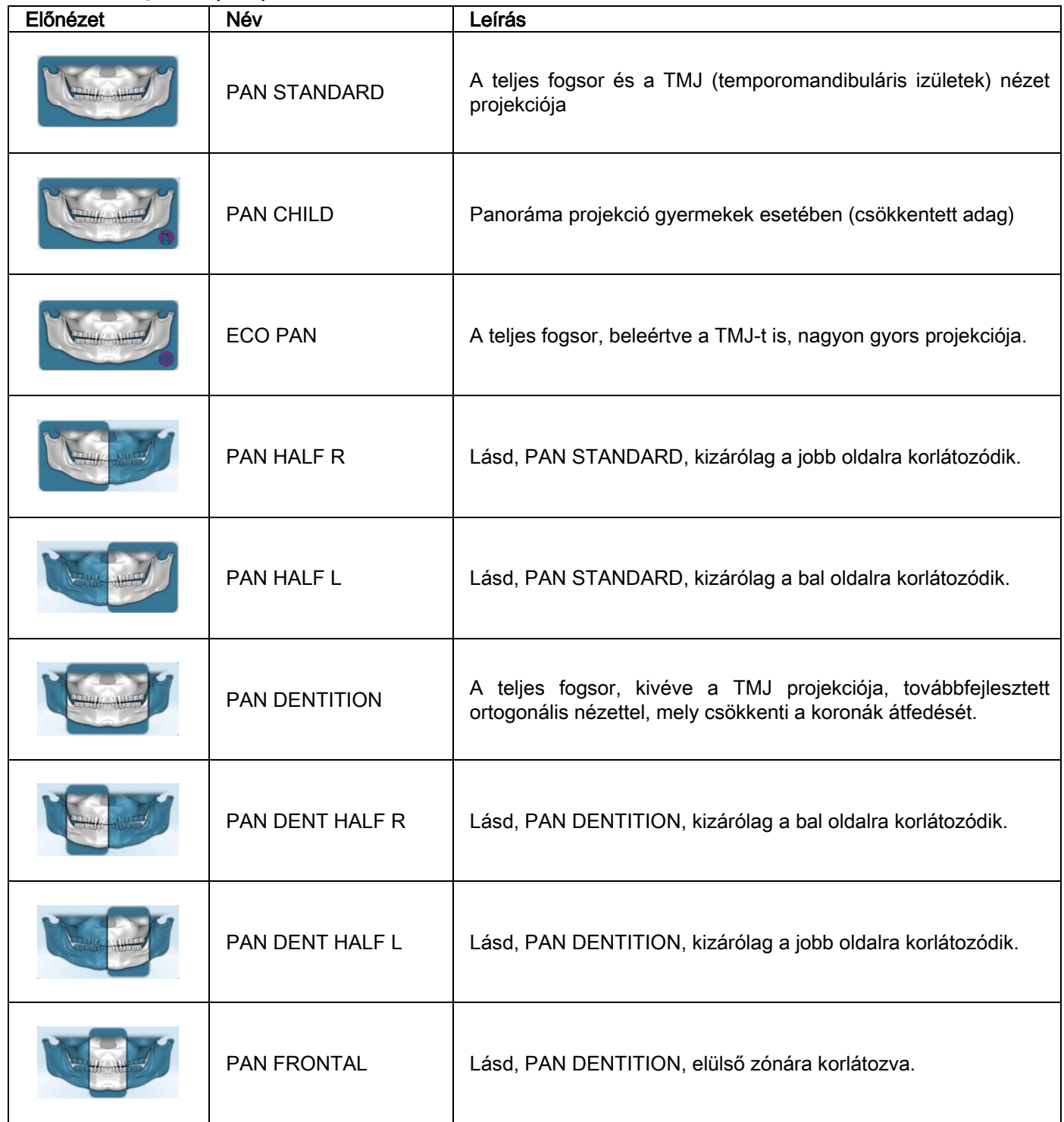

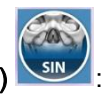

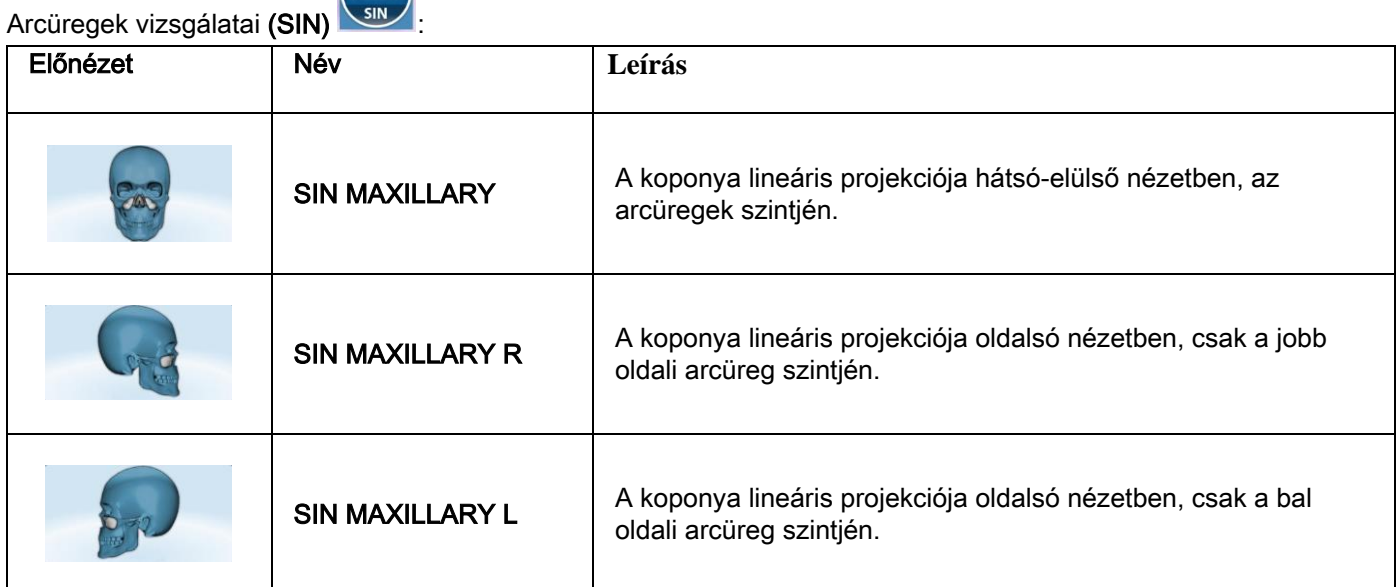

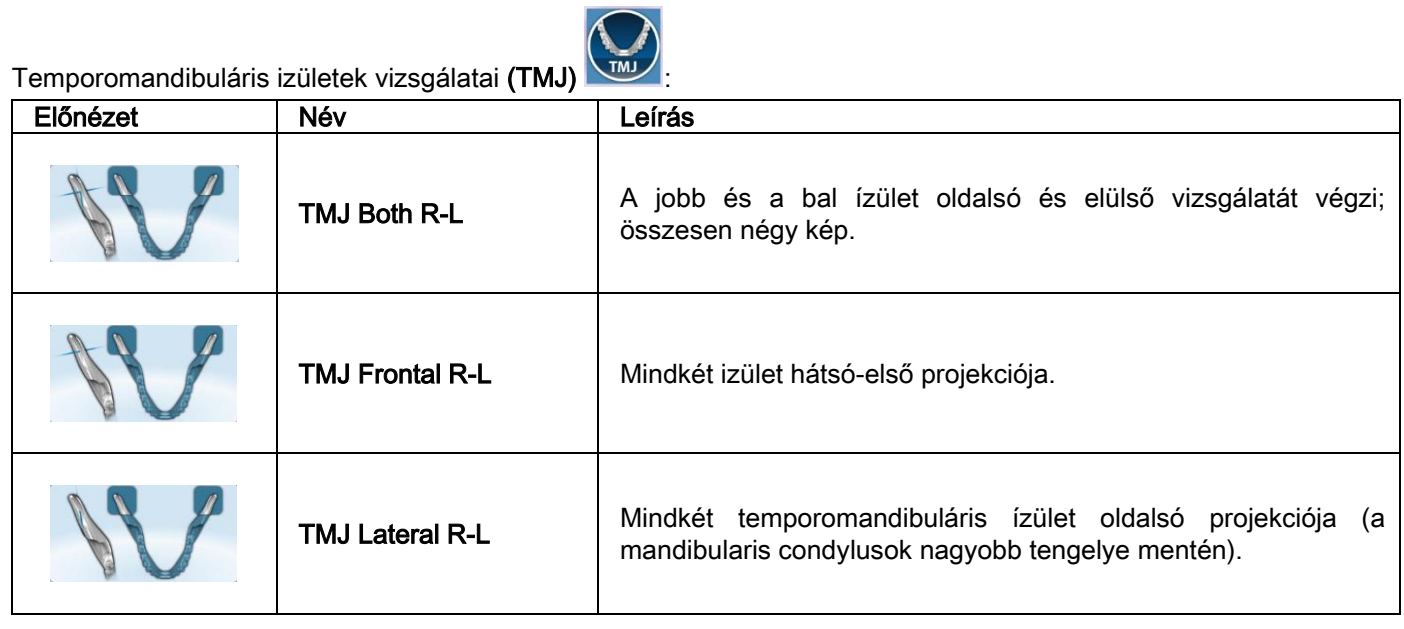

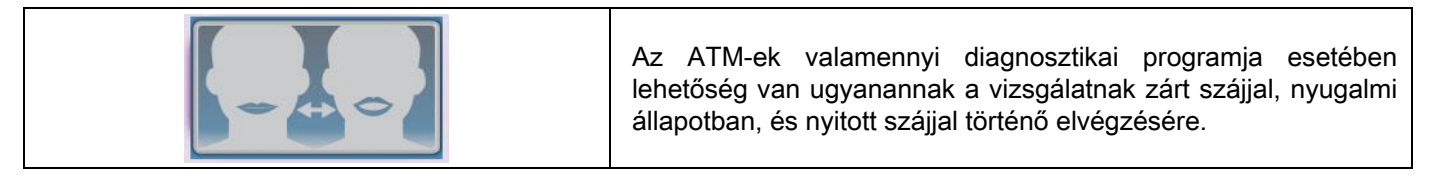

## <span id="page-24-0"></span>5.2.2. VIZSGÁLAT KIVÁLASZTÁSA

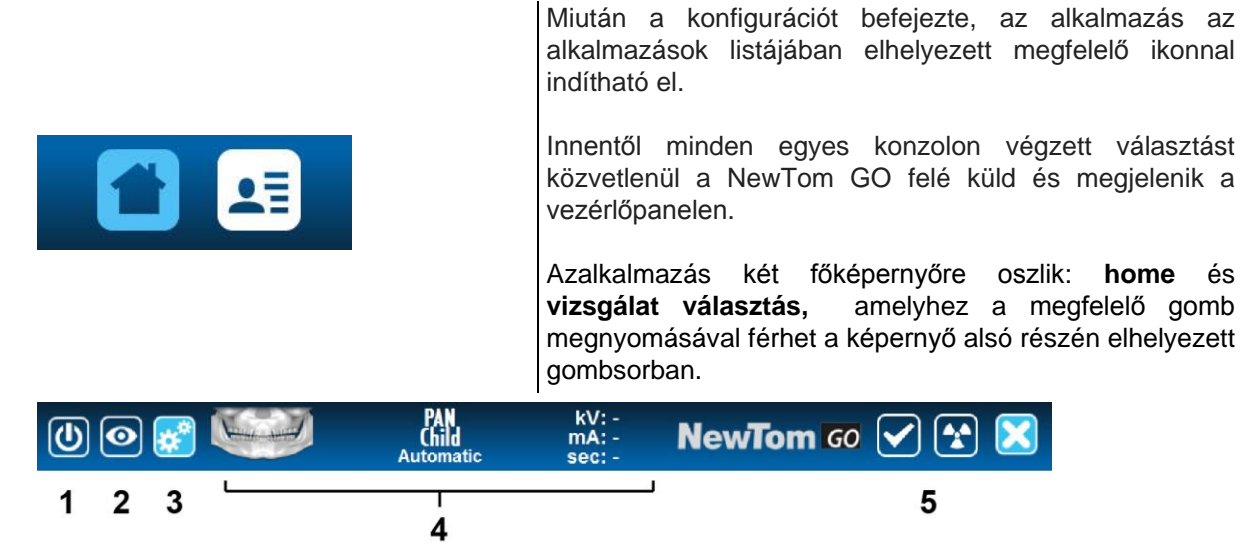

Minden képernyőn mindig látható a felső eszköztár; ennek kinézete az ábra szerinti.

1- Csatlakozó gomb.

Nyomja meg ezt a gombot, hogy csatlakoztassa / leválassza a berendezést. A csatlakozási folyamat alatt ez a gomb villog és kikapcsol, amikor nem csatlakozik.

- 2- Az utolsóként betöltött ábra megjelenítésére szolgáló gomb (az iPad verzióban található)
- 3- Az alkalmazás beállításaihoz férést szolgáló gomb.
- 4- A kiválasztott vizsgálat típus; a paraméterek (kV, mA és SEC) csak akkor jelennek meg, amikor a gép "Kész" állapotban van a felvételhez.
- 5- NewTom GO állapotikon.

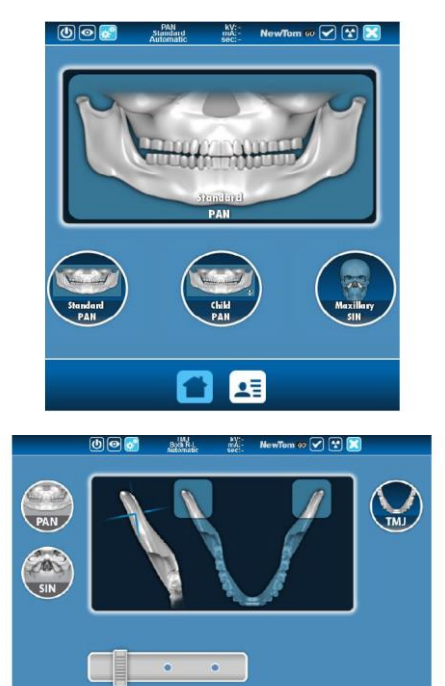

 $\mathbf{a}$ 

A főképernyő (Home) az utolsó 3 vizsgálatot mutatja. Ez nagy segítség a szkennelési jegyzőkönyv gyors kiválasztásához.

A vizsgálat kiválasztó képernyő családokra oszlik (PAN, SIN, ATM), amelyek a különböző elérhető vizsgálatokat mutatják (kiválasztható gördítősávval).

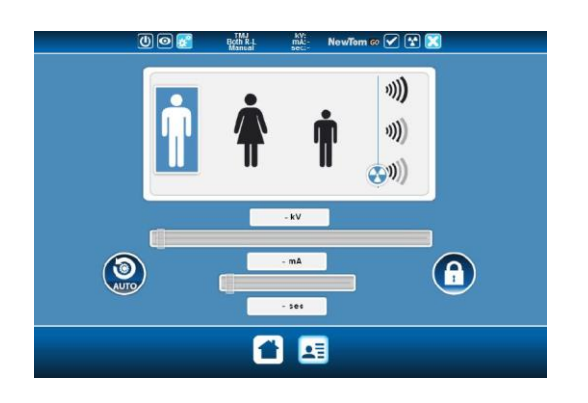

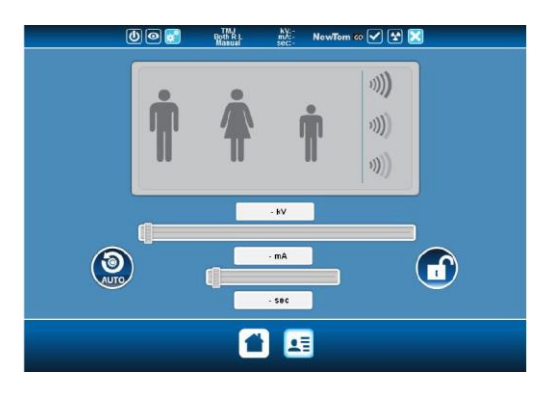

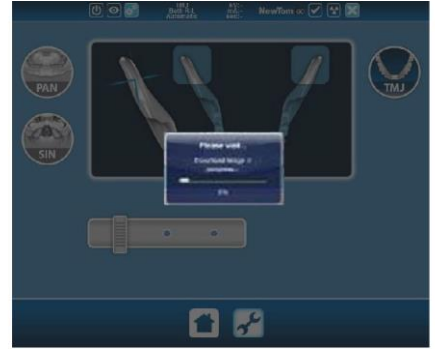

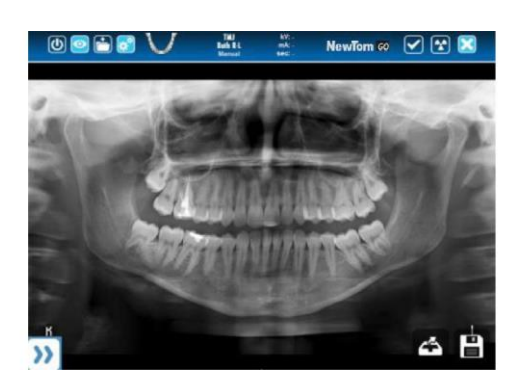

Az ikon kiválasztásával **alatot** a Beállítások képernyőre<br>léphet, amely a felvétel beállítási paramétereit amely a felvétel beállítási tartalmazza.

Az értékek automatikusan kerülnek beállításra a kiválasztott expozíciós protokollhoz.

Erről a képernyőről az expozíciós paraméter kombinációkat lehet kiválasztani a különböző típusú páciensek közül (férfi, nő, gyermek) és az előre kiválasztható vonatkozó méretek közül(kicsi, közepes, nagy).

Ezen kívül, a lakat gomb megnyomásával, akár közvetlenül is módosíthatja a paramétereket, a kV és mA módosításával.

Miután az összes vizsgálati beállítást elvégezte, ha szeretné, folytathatja az expozícióval.

iPad-on alkalmazott verzióknál a képet megjelenítheti /

elrejtheti a felső eszköztáron lévő nyomógomb megnyomásával; a bal alsó részen lévő menü megnyitásával a képet módosító eszközökhöz férhet hozzá; fényerősség, kontraszt, színskála és az X gomb, mely a képet azeredeti állapotába állítja vissza. A jobb oldalon pedig 2 ikon van, az egyik funkciója a kép emailben küldése (ha a megfelelő opciót beállította) és a másodikkal elmentheti a képet (amely az iPad képbankjában van).

# <span id="page-26-0"></span>5.2.3. SUGÁRZÁS TÍPUSÁNAK BEÁLLÍTÁSA

A vizsgálati csoportokban különböző típusú projekciók állnak rendelkezésre.

# PAN

9 panoráma típus kiválasztására van lehetőség:

ehhez kattintson egy pöttyre az alábbi két példa szerint:

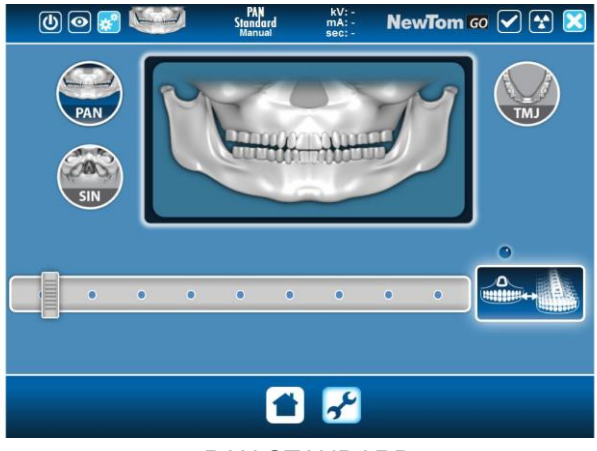

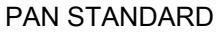

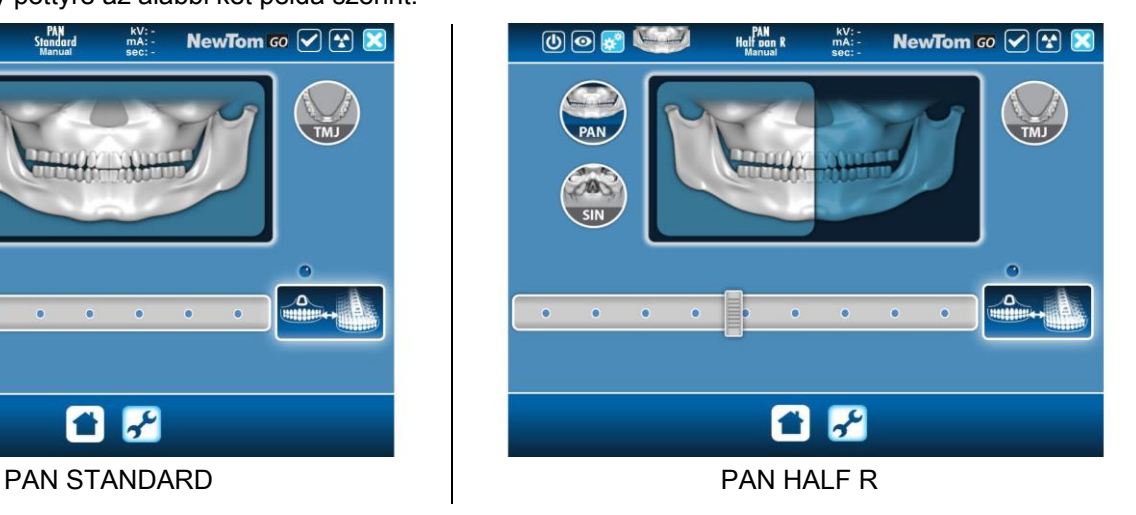

# SIN

SIN vizsgálatok esetében 3 típus kiválasztására van lehetőség:

ehhez kattintson egy pöttyre az alábbi két példa szerint:

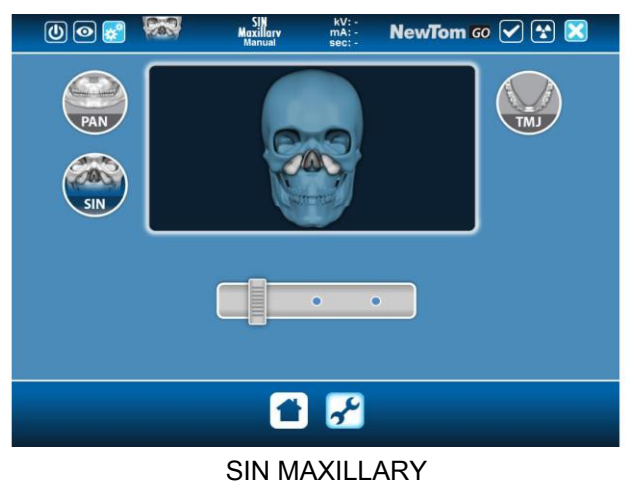

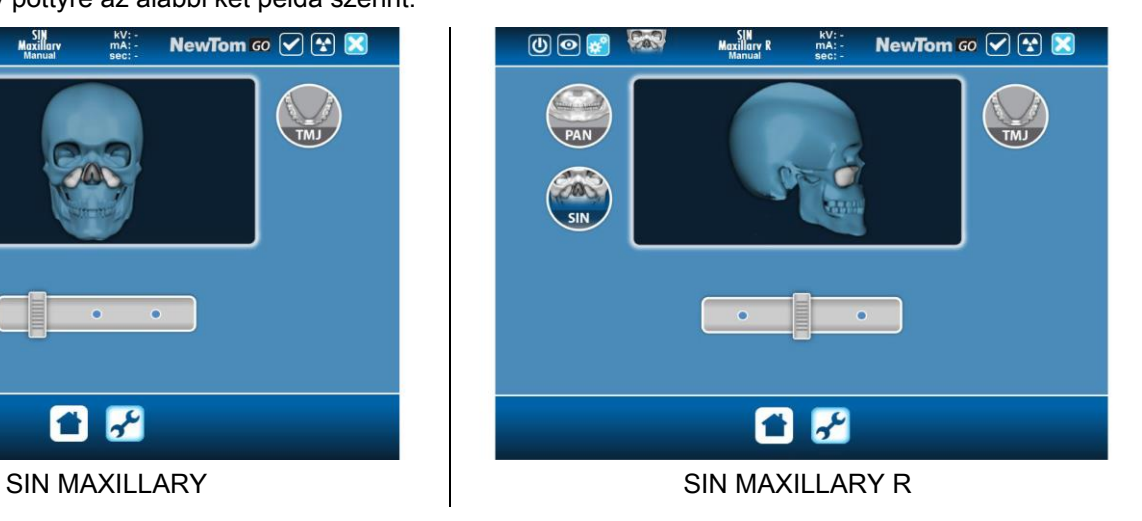

# TMJ

TMJ vizsgálatok esetében 3 típus kiválasztására van lehetőség:

ehhez kattintson egy pöttyre az alábbi két példa szerint:

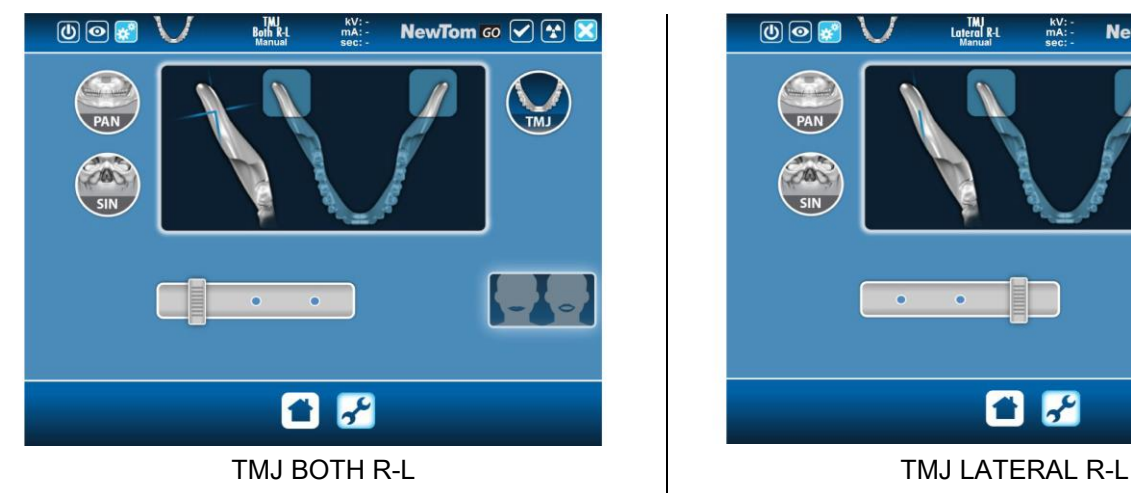

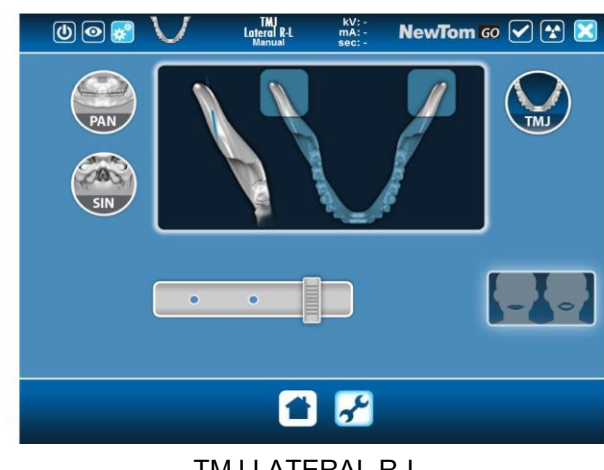

# <span id="page-27-1"></span><span id="page-27-0"></span>5.3. RÖNTGENVIZSGÁLAT ELŐKÉSZÍTÉSE 5.3.1. KÉSZÜLÉKEK FOGATLAN PÁCIENSEK RÉSZÉRE

Ha fogászati páciensek PAN, DENT vagy SIN vizsgálatokat végeznek, amelyhez harapási sablon szükséges, a következő módon használja a puha, egyszer használatos betétet:

- 1 vegye ki a puha alábélelőt az alapból (ábra 1)
- 2 tegye az egyszer használatos védelmet a támasztósablonra (ábra 2)
- 3 fűzze be a puha alábélelőt a harapási sablonra az ábra szerint (ábra 3)
- 4 addig nyomja az alábélelőt, amíg az anyagblokk elkezd kifolyni (ábra 4)

Mindig tegyen a támasztó sablonra egyszer használatos védelmet, mielőtt beleteszi a puha alábélelőt.

Folytassa a vizsgálatot a normális elhelyezési folyamattal, szorítsa a páciens nyálkahártyáját a puha betét közepébe.

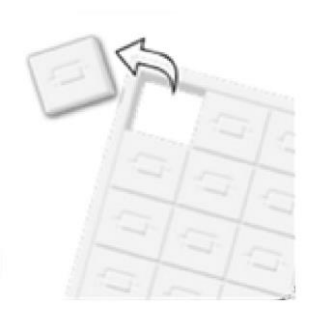

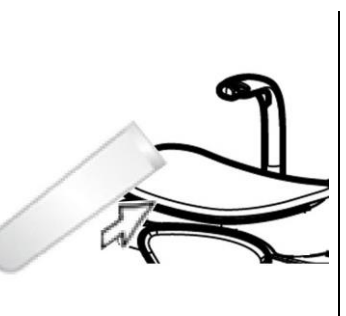

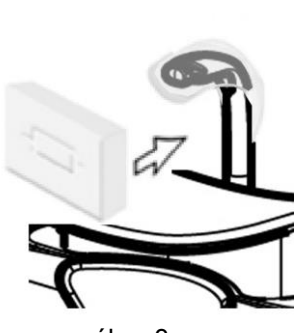

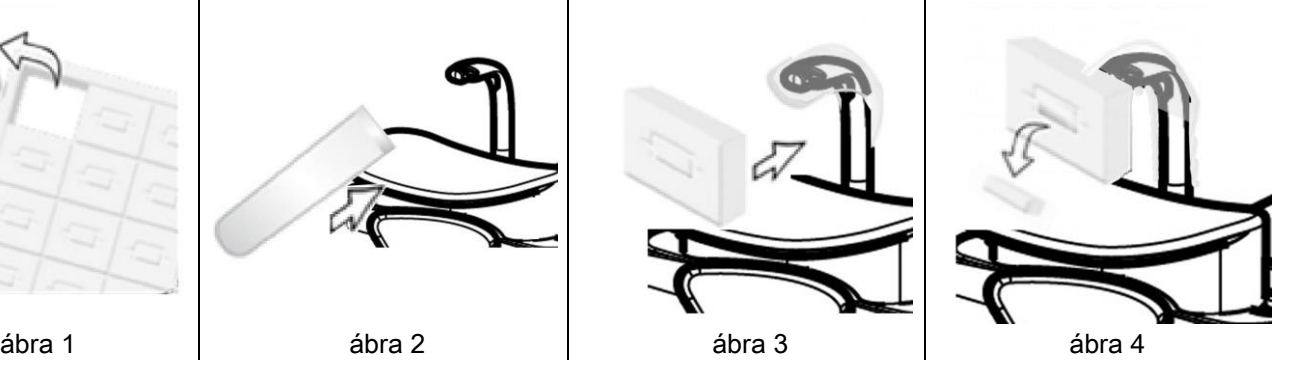

# <span id="page-28-0"></span>5.4. PÁCIENS BEÁLLÍTÁSA

Úgy dolgozzon, hogy a röntgenkészülék a Páciens Bemeneti állapotában legyen, mielőtt a pácienst beengedi és mielőtt a koponya elhelyezését elkezdi.

Ha a röntgenkészülék nincs Páciens Bemeneti állapotban, akkor nyomja meg a MEGERŐSÍTÉS várja meg, amíg a röntgenkészülék befejezi a mozgásokat és amíg a lézervonalak bekapcsolnak.

Amikor megnyomta a MEGERŐSÍTÉS gombot, akkor várja meg, amíg a röntgenkészülék befejezi néhány másodperc alatt a mozgását: ebben a fázisban a vezérlőkonzolon csak a MEGERŐSÍTÉS gombot lehet használni, amellyel megszakítható a folyamat.

A páciens bemenete alatt és egyébként is a vizsgálat elindítása előtt ellenőrizze, hogy a röntgen készülék ne ütközzön semmibe véletlenül: ha mégis, akkor nyomja meg a vészhelyzeti gombot és helyezze vissza a

röntgenkészüléket a **gombbal**.

# <span id="page-28-1"></span>5.4.1. LÉZERVONALAK

A röntgenkészüléknek három kiegészítő fénynyoma van a páciens elhelyezésének segítéséhez:

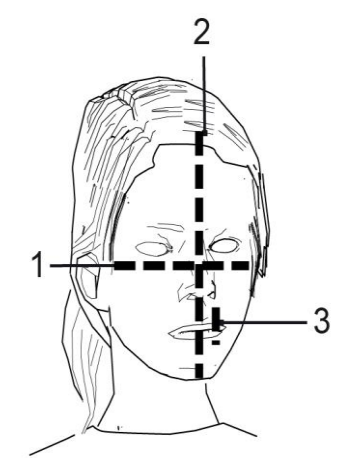

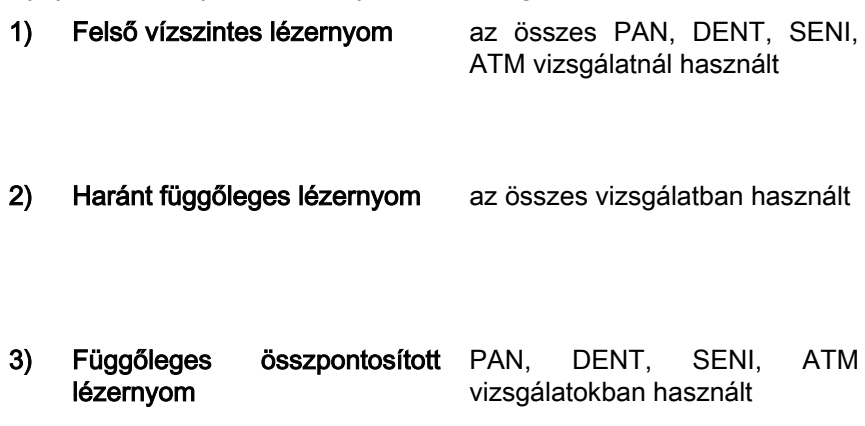

#### Felső függőleges nyom (1)

egy lézerprojektor képzi a röntgen generátor oldalán; fel vagy le is szabályozható különböző méretű fejekhez, a fény nyílás oldalán lévő megfelelő karral. Ez a nyom PAN és DENT vizsgálatokban használt és ez biztosítja, hogy a páciens Frankfurti beállítása vízszintes legyen és még általánosabban helyes.

A Frankfurti beállítást egy képzeletbeli vonal jelzi, amely a hallójárat felső szélétől a szemüreg alsó határáig nyúl.

#### Harántirányú függőleges nyom (2)

a páciens fejének szimmetriáját biztosítja a harántirányú középvonalhoz képest. Ha ezt a nyomot megfigyeli, akkor ellenőrizze, hogy a páciens egyenesen néz előre, hogy elkerülje a feje oldalra hajoljon vagy enyhén el legyen fordítva.

#### Függőleges összpontosított lézernyom (3)

a fókuszcsatorna pontos helyzetét jelzi; a PAN és DENT vizsgálatoknál a helyes fókuszponthoz ez a nyom és a felső szemfog hegyével. Ugyanez a vonal használható a condylus fej tökéletes helyzetéhez az ATM vizsgálatoknál.

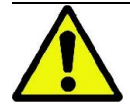

A MEGERŐSÍTÉS gomb minden egyes megnyomása a készülék mobil részeinek mozgásával jár. Ügyeljen, hogy NE nyomja meg a gombot a páciens elhelyezése közben és ellenőrizze, hogy a készülék biztonságos feltételek mellett mozoghasson.

# <span id="page-29-0"></span>5.4.2. PÁCIENS BEÁLLÍTÓ RENDSZER LEÍRÁSA (KOPONYA VIZSGÁLÓ)

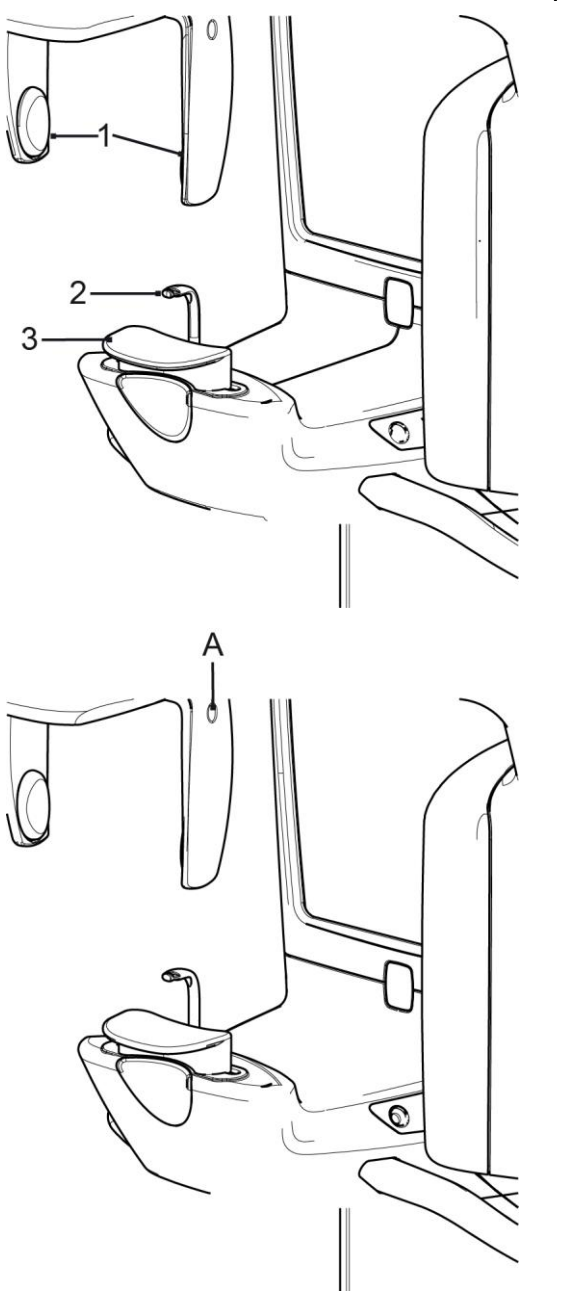

- A koponya vizsgáló részei:
- 1 Anatómiai ívek
- 2 Harapási sablon
- 3 Álltámasz

A koponya vizsgáló felső részén vannak az anatómiai ívek, amelyek a páciens elhelyezése után automatikusan szabályozhatók és rögzíthetők egy ujjnyomással a megfelelő helyen (A). Az ívek egymással szinkronban mozognak. A felengedéshez nyissa ki a megfelelő zóna nyomásával (A).

A koponya vizsgáló alsó részében van az álltámasz (3) és a harapási sablon (2), amelyek leszerelhetők az oldalsó ábra szerint.

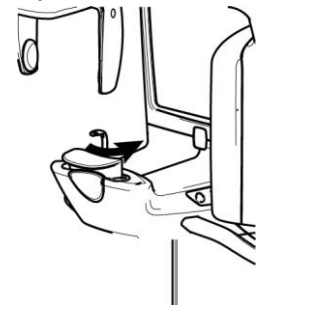

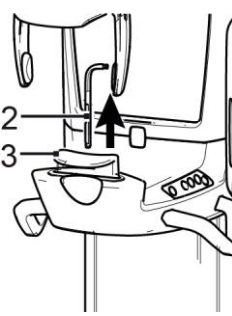

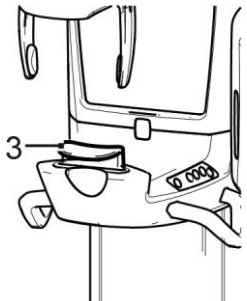

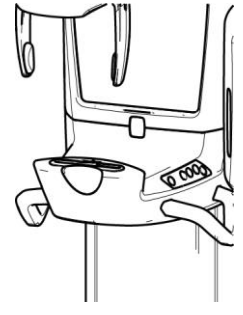

# <span id="page-30-0"></span>5.4.3. PAN, DENT ÉS ARCÜREG VIZSGÁLATOK

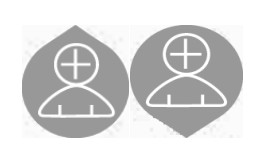

- 1) Szabályozza az egység magasságát, hogy megkönnyítse a páciens hozzáférését, a gombokkal az oszlop felfelé és lefelé mozgatásához. A teleszkópos oszlop eleinte lassan mozog, majd felgyorsul. Állítsa be a magasságot, amíg a harapási sablon ellenzéke enyhén magasabban van, mint a páciens rágósíkja. Így a páciens kiegyenesedik, hogy elérje a harapási sablont, segít meghosszabbítani és kiegyenesíteni a nyakat.
- 2) Ellenőrizze, hogy az ellensablon oldalra legyen hajtva, hogy a páciensnek legyen elegendő helye. Ellenőrizze, hogy be legyen nyomva a harapási sablon egyszer használatos védelme.
- 3) Vezesse a pácienst az egység felé, hogy az ellensablon előtte legyen és meg tudja fogni a széles karokat. Kérje meg a pácienst, hogy az állát támassza az álltámaszra.

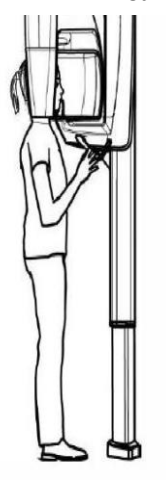

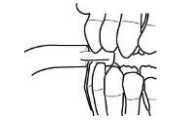

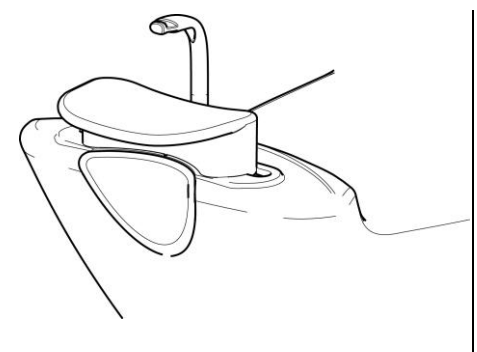

4) Kérje meg a pácienst, hogy lépjen előre, kézben tartva a karokat, amíg el nem éri az ábra szerinti helyzetet.

- 5) Állítsa be a harapási sablon magasságát és forgassa a száj belseje felé, hogy az ábra szerint ráharapjon. A felső és alsó metszőfog hegye legyen a harapási sablon barázdáiban. A metszőfogak közti hely legyen a harapási sablon középponti vonalában.
- 6) Az ellensablon megfelelő elhelyezése megkönnyíti a felfelé és lefelé csúszási képesség a megfelelő tartóoszlopon.

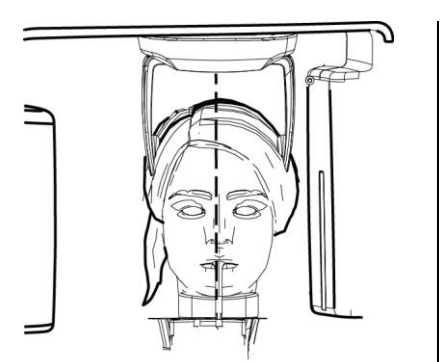

7) Ellenőrizze a páciens fejének szimmetriáját az átlós függőleges vonal segítségével (szaggatott vonal) a tükörbe nézve.

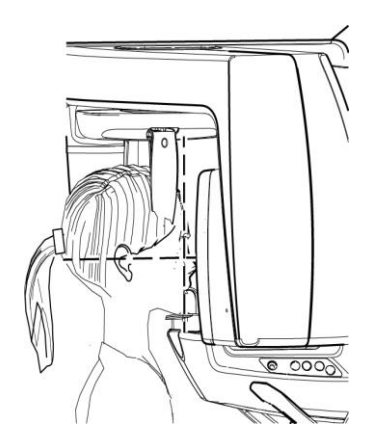

8) Ellenőrizze a Frankfurti beállítás elhelyezését, a felső vízszintes fényes vonal egymásra helyezésével (szaggatott vonal). Szabályozza a páciens fejének meghajlását a gombokkal az oszlop felfelé és lefelé mozgatásához. Figyeljen oda, hogy a páciens háta egyenes legyen.

9) Kérje meg a pácienst, hogy mosolyogjon, hogy a felső fogsora látható legyen. Rendszerint a függőleges fényes vonal a szemfogak között \*.

A páciens különleges elváltozásai esetén mozgassa fényes vonalat a szemfog felé előre vagy hátra, a

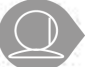

konzolgombokkal, hogy optimalizálja a fogzás fókuszálását.

\* a szemfog vonatkozás hasznos, de nem kifejezetten szükséges kisegítő a páciens optimális beigazításához.

10) Nyomja meg a MEGERŐSÍTÉS gombot és közvetlenül a szoba elhagyása előtt nyomja meg a lézersugár kibocsátási gombot, kérje meg a pácienst, hogy csukja be a szemét, nyeljen és nyomja a nyelvét a szájpadlására.

### <span id="page-31-1"></span><span id="page-31-0"></span>5.4.4. ATM VIZSGÁLAT 5.4.4.1. OLDALSÓ ATM

- 1) Távolítsa el az álltartót és a harapási sablont és kapcsolja be az orr alatti támaszt.
- 2) Szabályozza az egység magasságát, hogy megkönnyítse a páciens hozzáférését, a gombokkal az

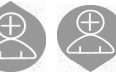

oszlop felfelé és lefelé mozgatásához, amíg az orr alatti támasz az orrtő magasságában van. A teleszkópos oszlop eleinte lassan mozog, majd felgyorsul.

Az ATM vizsgálatokat nyitott szájjal és zárt szájjal is végezheti a vezérlőkonzol megfelelő gombjait kiválasztva.

- 
- 3) Vezesse a pácienst az egység felé, hogy az orr alatti támasz előtte legyen és meg tudja fogni a széles karokat. A Kezelő és a Páciens egymással szemben állnak. A páciens az orrát az orr alatti tartóra támasztja, az ábra szerint.
- 4) Ellenőrizze a páciens fejének szimmetriáját, segítségként használja az átlós függőleges fényes vonalat; ellenőrizze a Frankfurti beállítás megfelelő helyzetét a felső vízszintes fényes vonal egymásra állításával az előző ábra szerint. Ha a vizsgálat kéri és szükség esetén hajtsa a páciens fejét enyhén előre, hogy a száj teljes kinyitását elősegítse.
- 5) A helyes irány megtalálása után rögzítse a koponya vizsgálót az 5.4.2. fejezet szerint.

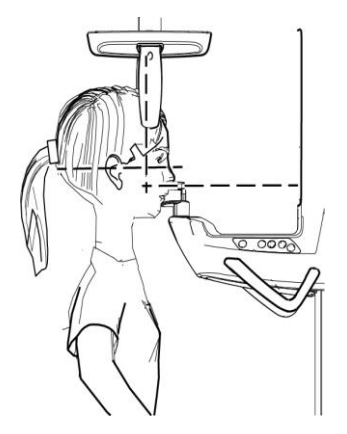

6) Ellenőrizze, hogy a kért vizsgálatot megfelelően kiválasztotta.

Ezt követően a gombokkal helyezze a

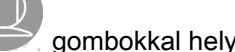

függőleges fényes vonalat fókuszba, pontosan a condylus fejére, az ábra szerint.

7) Nyomja meg a MEGERŐSÍTÉS gombot és közvetlenül a szoba elhagyása előtt nyomja meg a lézersugár kibocsátási gombot, kérje meg a pácienst, hogy csukja be a szemét és maradjon mozdulatlanul.

### <span id="page-32-0"></span>5.4.4.2. ELÜLSŐ ATM

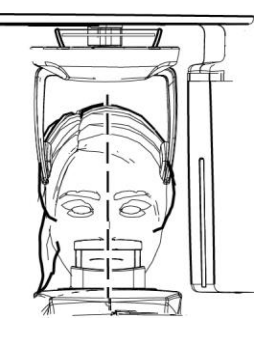

Ismételje meg az oldalsó ATM vizsgálat lépéseit.

A fej dőlésének beállításához elég felemelni vagy leereszteni az egységet a magasság szabályozó gombokkal.

### <span id="page-32-1"></span>5.5. VIZSGÁLAT VÉGREHAJTÁSA

- Szemrevételezéssel ellenőrizze a páciens megfelelő helyzetét és ellenőrizze, hogy a központi zöld LED állandóan be legyen kapcsolva és röntgen távirányításra legyen állítva.
- Közölje a pácienssel, hogy a vizsgálat alatt ne mozogjon, lélegezzen lassan és rendszeresen; a panorámafelvételekhez (PAN) a sugárzás előtti pillanatban kérje meg a pácienst, hogy nyeljen (így a nyelv a szájpadlásra tapad).
- Távolítsa el a nem szükséges személyeket a sugárzásnak kitett területről és a szükséges helyen állítsa hátra a megfelelő védelmeket.

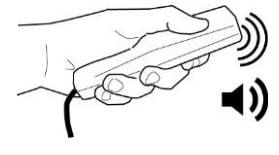

Nyomja meg a távoli röntgensugár gombot a sugárzáshoz és tartsa lenyomva a vizsgálat teljes ideje alatt. A vizsgálat idejét a sárga, villogó LED jelzi a röntgensugár távirányítóján. A röntgensugarak kibocsátását hallható jelzés kíséri.

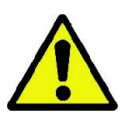

A röntgenkészülék sugarakat bocsát ki, képek felvételéhez, ha Kész állapotban van, tehát amikor a LED zöld fénnyel ég a vezérlőkonzolon és a távirányítón. Lehetséges, hogy a felhasználó vagy a röntgenkészülék esetleges hibája miatt a gép nem erősíti meg a Kész állapotot és ezért nem lehet röntgensugarakat kibocsátani. Hárítsa el a hibát (lásd a Hibaüzenetek fejezetet) és nyomja meg a MEGERŐSÍTÉS gombot.

# <span id="page-33-0"></span>6. MEGJELENÍTÉS ÉS MENTÉS

A röntgen rendszert az NNT programmal szállítjuk a vizsgálatok megjelenítéséhez és elmentéséhez; tanulmányozza az NNT kézikönyvet.

Ha szeretné a röntgenfelvételt átadni a páciensnek vagy egy másik kezelőnek, akkor az NNT automatikusan segíti egy DVD létrehozásában, amelyre az NNT megosztható másolatát is elmenti a képek megjelenítéséhez (NNT Viewer).

Másik lehetőség csak a röntgen felvételek exportálása standard formátumban (DICOM 3.0), hogy harmadik fél programjával megtekinthető legyen.

# <span id="page-33-1"></span>7. RENDSZERES ELLENŐRZÉSEK ÉS KARBANTARTÁS

A páciensek, személyzet vagy harmadik személyek biztonsága és egészsége érdekében végezzen meghatározott időszakokban vizsgálati és karbantartó munkálatokat.

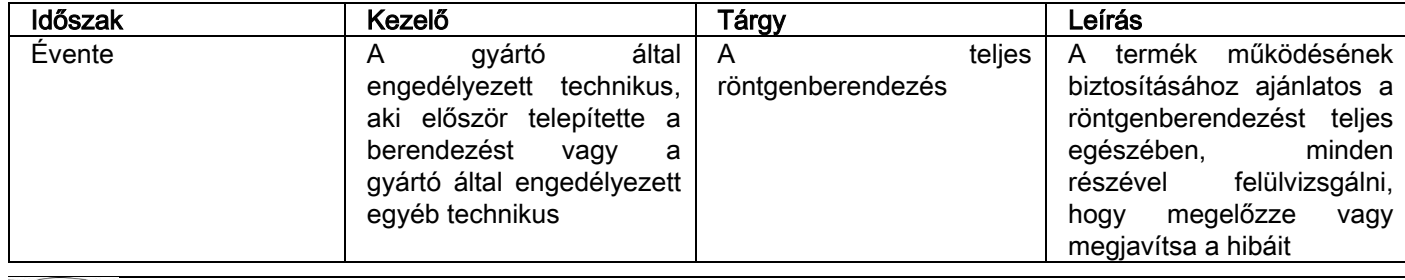

Az USA területén telepítés esetén: olvassa el az: "Addendum: Inspection and Maintenance" bekezdést.

#### <span id="page-33-2"></span>7.1. A KÉP ELLENŐRZÉSÉNEK RENDSZERES VIZSGÁLATA - Minőségellenőrzés technikai fantommal (QA Phantom)

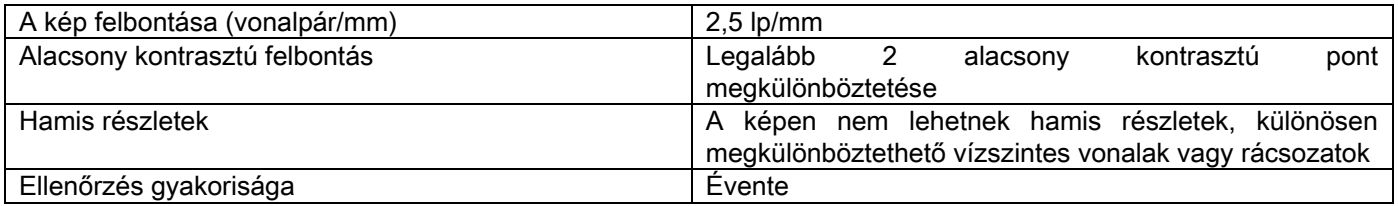

#### Használja a kérésre elérhető opcionális techinkai fantomot a vonatkozó használati utasítások szerint, vagy az IEC 61223-3-4:2000 szabványnak megfelelő fogászati fantomot.

A minőségellenőrzés a technikai fantomon (QA Phantom) végzett normál vizsgálat végrehajtását jelenti, az NNT szoftver által vezérelt automatikus folyamattal. Ez a rendszeres ellenőrzés biztosítja a készülék megfelelő működésének vizsgálatát és a kapott eredmények érvényességét.

A vizsgálatot tapasztalt, képzett személyzet vagy az első telepítést végrehajtó, használatban lévő röntgenkészüléket szállító cég, vagy a Gyártó által engedélyezett más technikus végzi.

A folyamat megfelelő végrehajtásához olvassa el a "Felvétel készítése" NNT kézikönyvet és a műszaki kézikönyvet.

# <span id="page-34-1"></span><span id="page-34-0"></span>8. MŰSZAKI ADATOK 8.1. ELEKTROMOS JELLEMZŐK

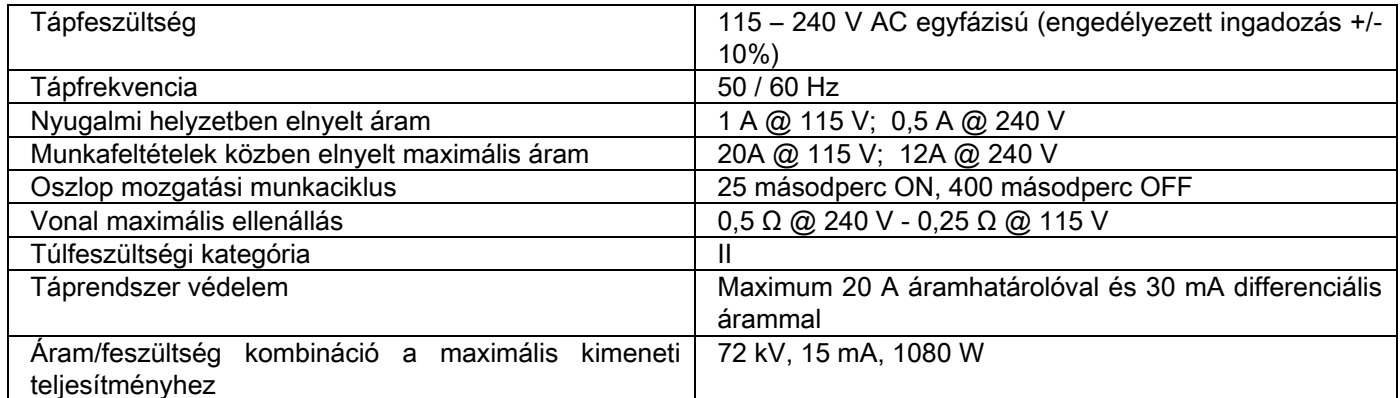

# <span id="page-34-2"></span>8.2. RÖNTGEN JELLEMZŐK

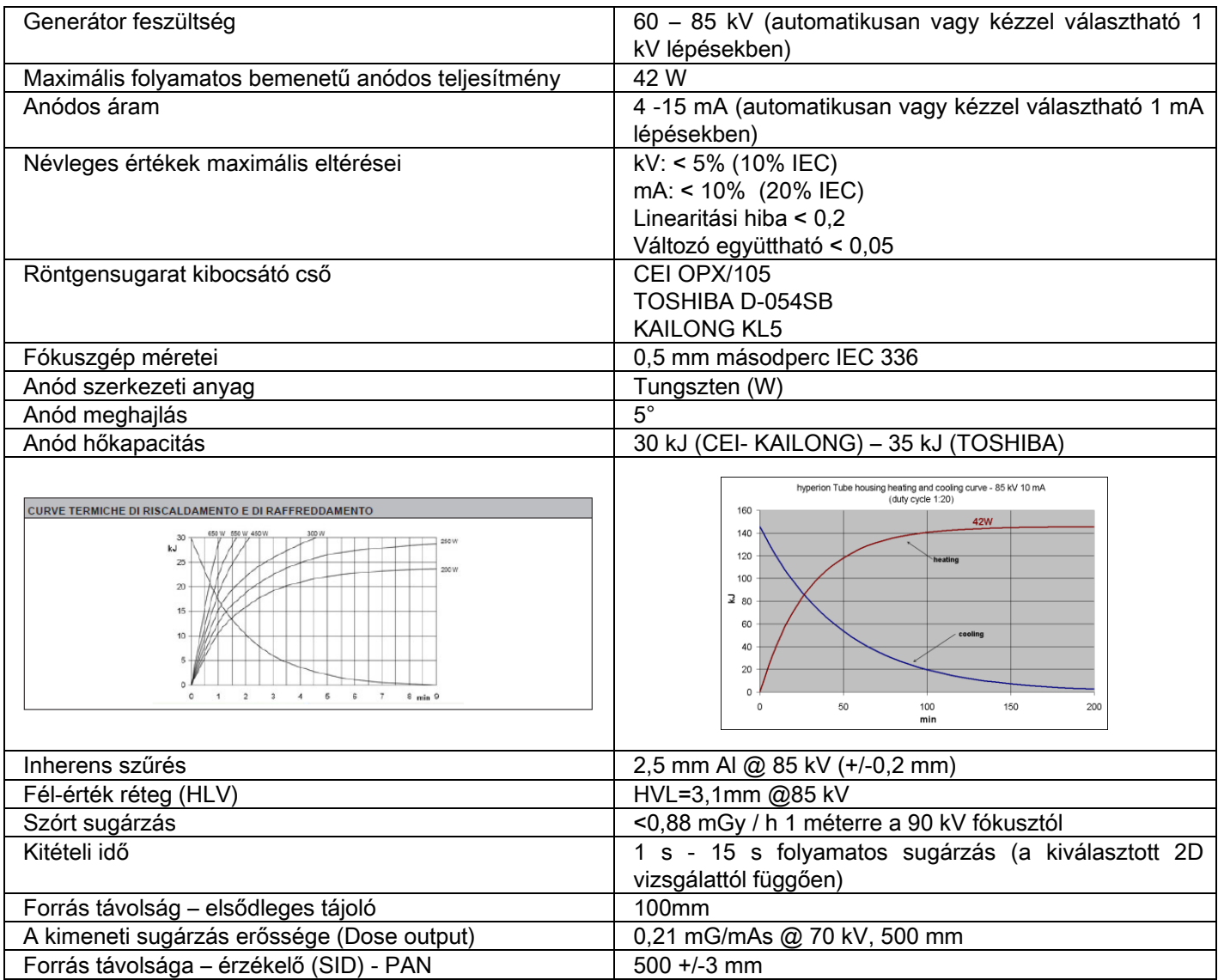

Generátor vonatkozási tengely:

# Top view 2D

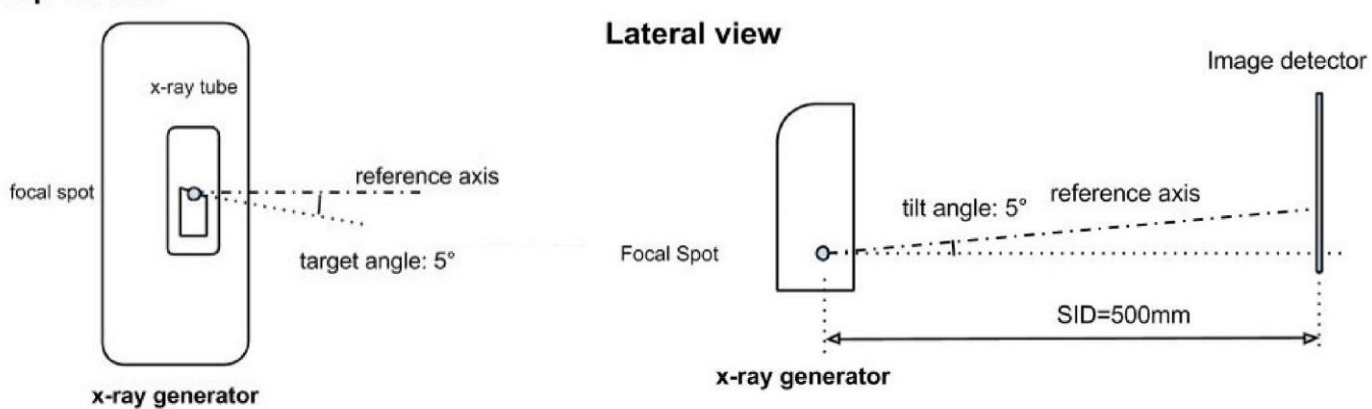

# <span id="page-35-0"></span>8.3. IZODÓZIS GÖRBÉK 2D VIZSGÁLATOKHOZ

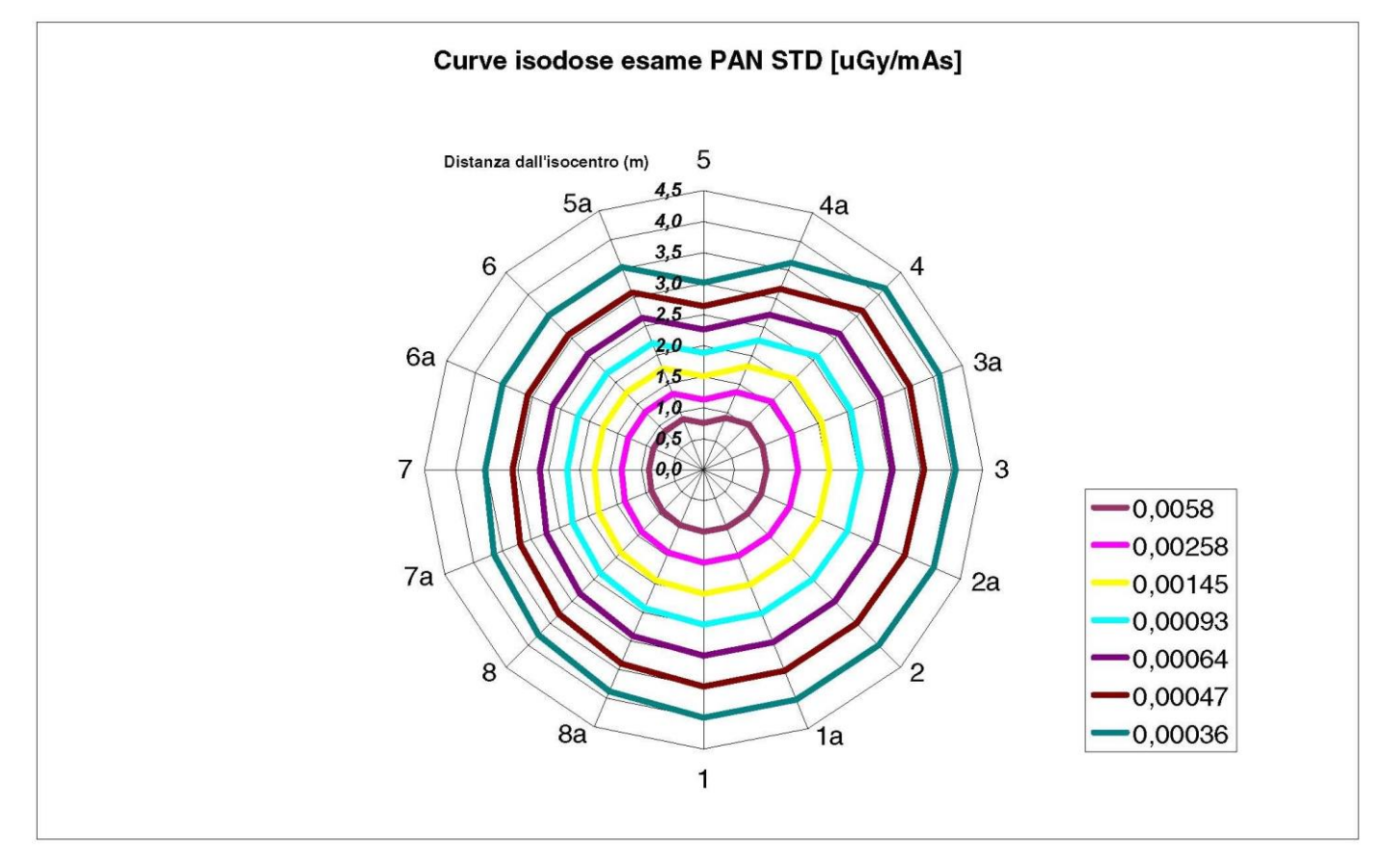

# <span id="page-35-1"></span>8.4. PANORÁMA ÉRZÉKELŐ JELLEMZŐK (PAN)

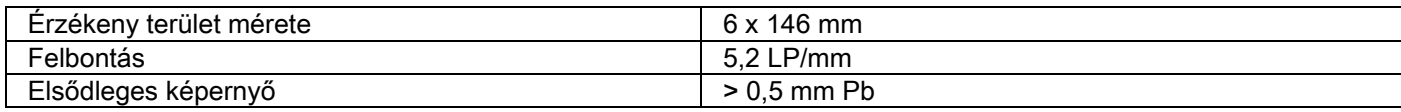

# <span id="page-35-2"></span>8.5. LÉZER JELLEMZŐK

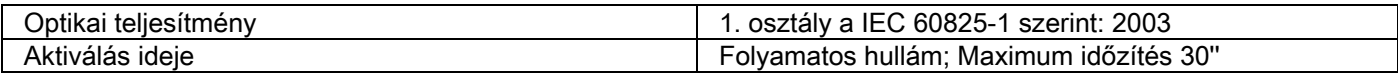

# <span id="page-36-0"></span>8.6. MÉRET JELLEMZŐK

Falra szerelhető változat

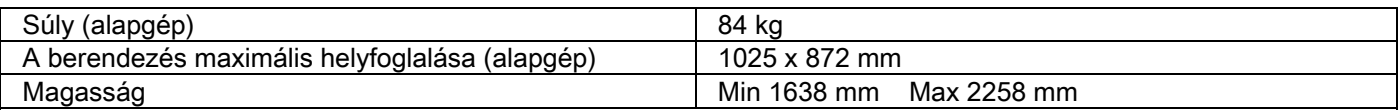

A falra szereléshez használja a telepítési sablont.

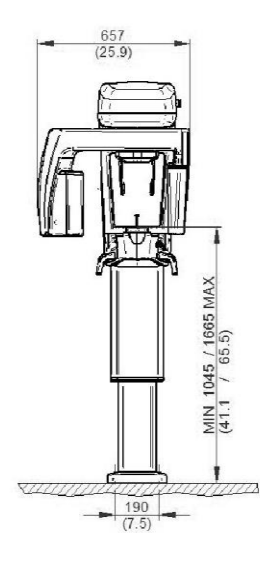

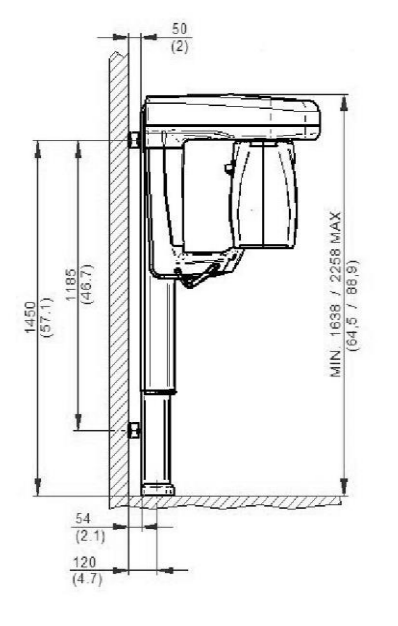

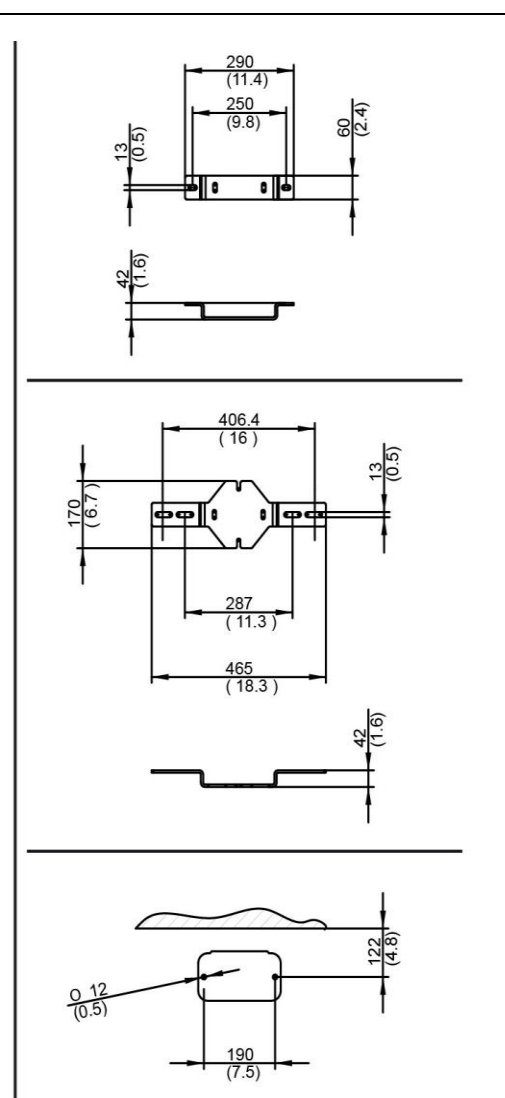

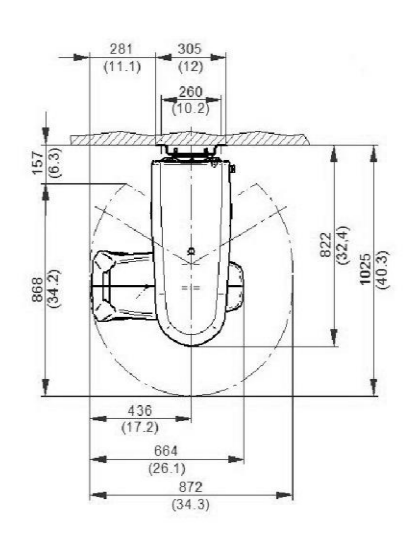

# 45°-ban falra szerelhető változat

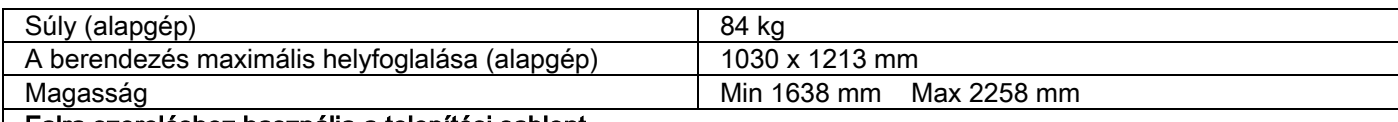

Falra szereléshez használja a telepítési sablont.

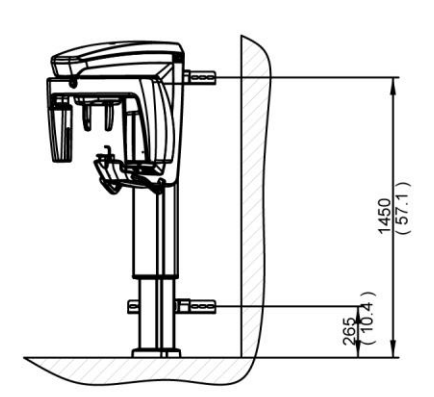

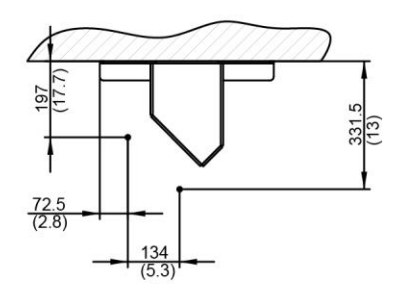

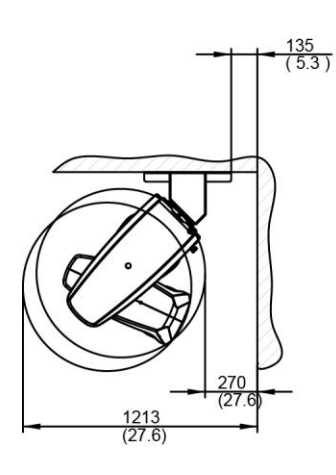

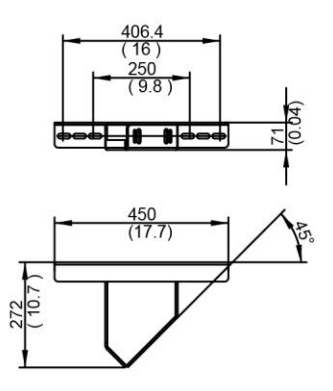

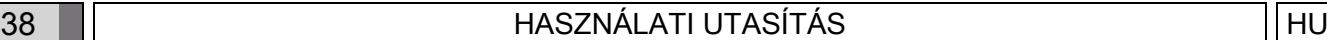

állványos változat

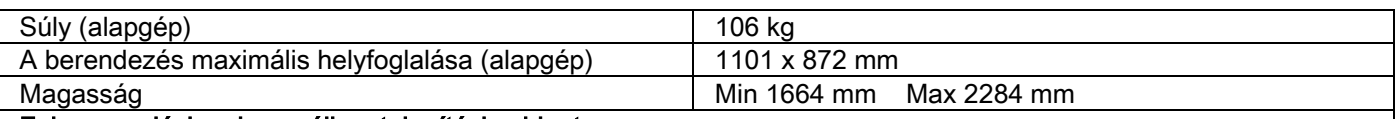

# Falra szereléshez használja a telepítési sablont.

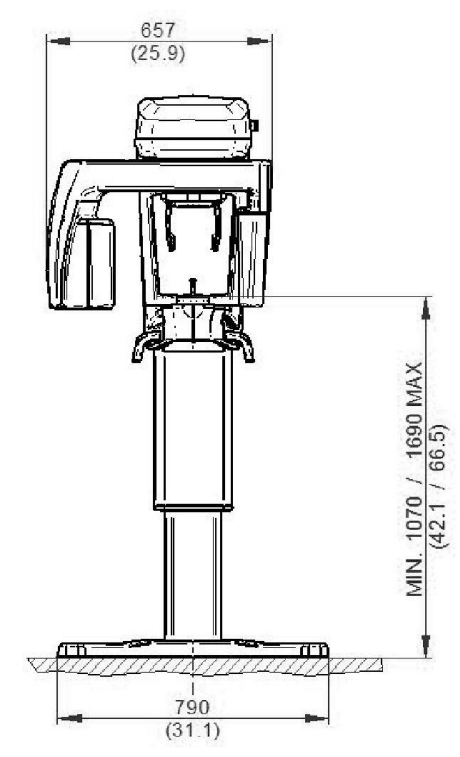

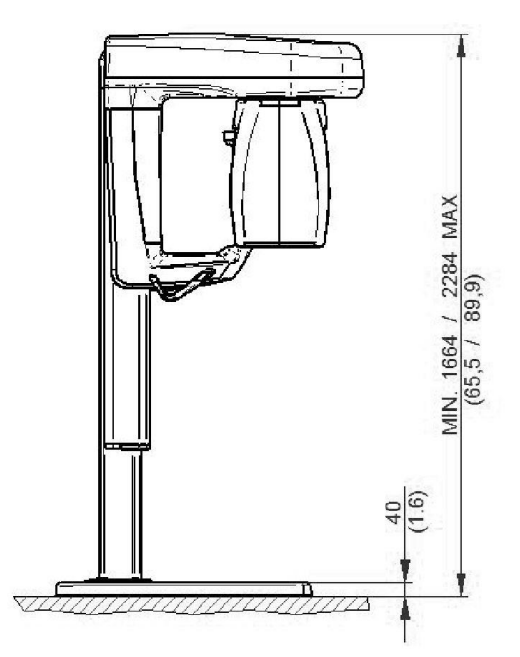

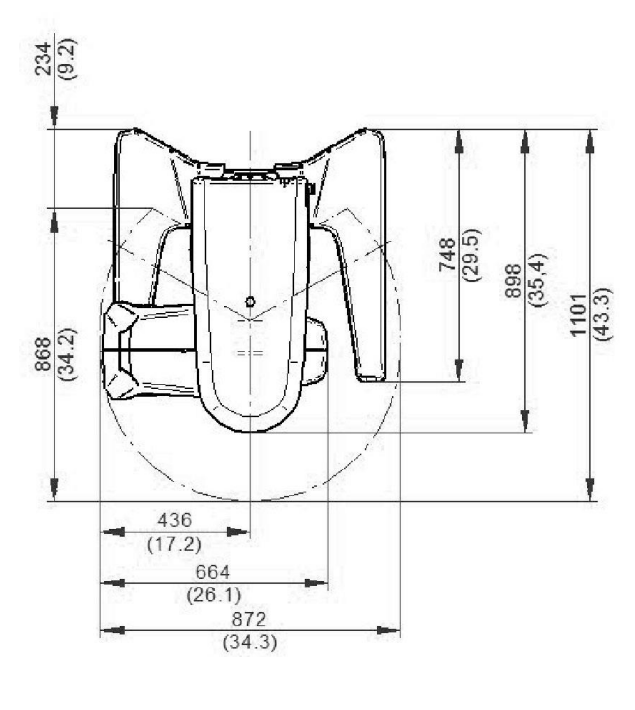

# <span id="page-39-0"></span>8.7. KÖRNYEZETI JELLEMZŐK

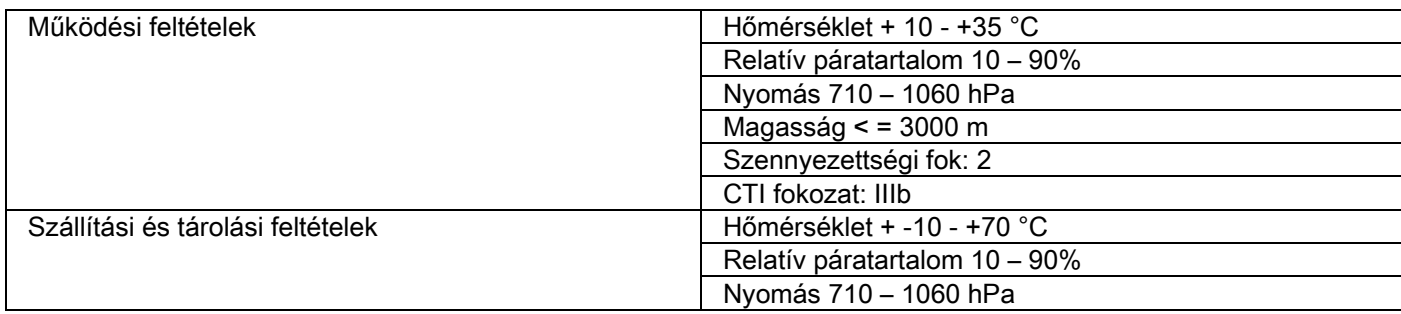

# <span id="page-39-1"></span>8.8. SZEMÉLYI SZÁMÍTÓGÉP KÖVETELMÉNYEK

A röntgenképeket készítő berendezéshez közvetlenül csatlakozó PC munkaállomás előírásai.

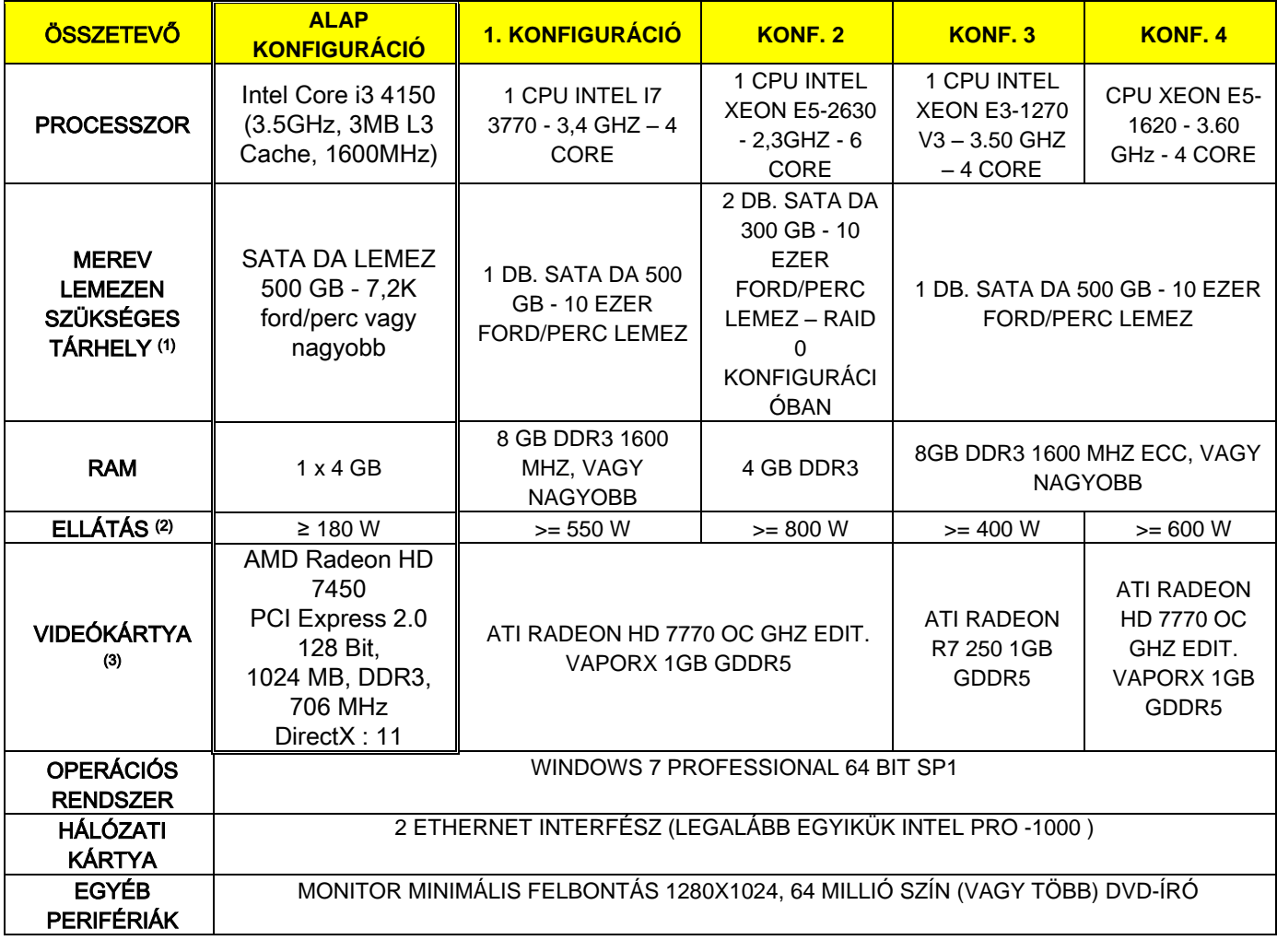

Megjegyzések:

(1) 7200 ford/perc teljesítményű merevlemez használata jelentősen alacsonyabb teljesítményt okoz.

- (2) A specifikáció szerint bevizsgált videokártyák használatához legalább egy olyan tápegységre van szükség, amely megfelel a használt videokártya ellátás követelményeinek.
- (3) A megadott videokártyákon kívül lásd a bevizsgált videokártyák teljes listáját.

A következő videokártyák lettek bevizsgálva:

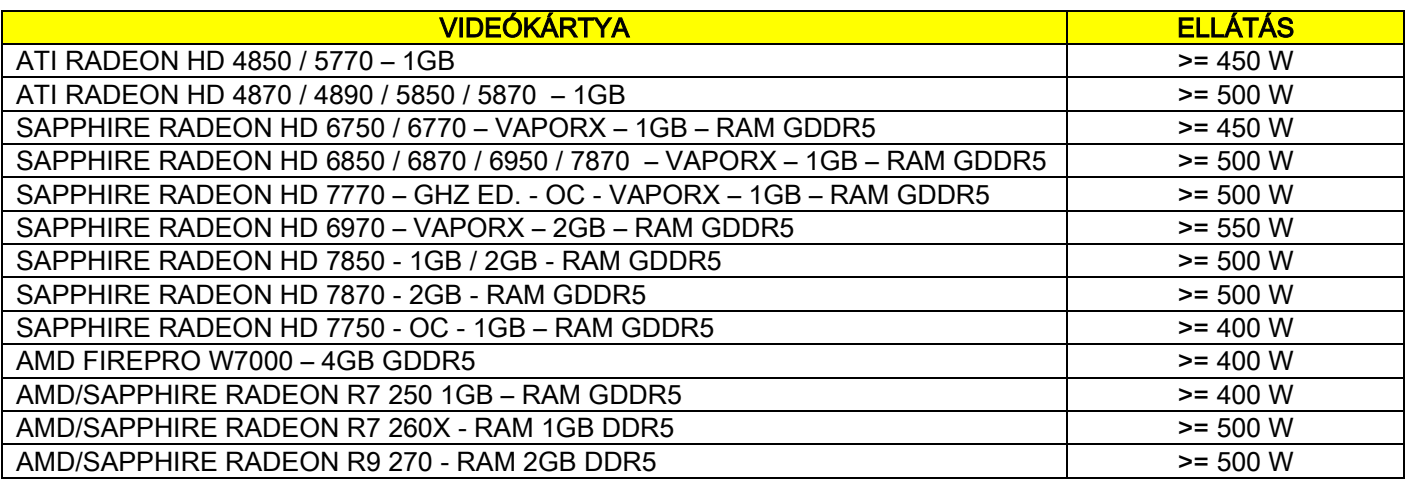

#### Kiegészítő munkaállomások

A röntgenfelvételeket készítő berendezéshez közvetlenül nem kapcsolódó munkaállomások minimális követelményeivel és az NNT Station vagy NNT Viewer szoftverek telepítési helyével kapcsolatosan olvassa el az NNT kézikönyvet.

# <span id="page-41-0"></span>8.9. AZONOSÍTÓ TÁBLA HELYE

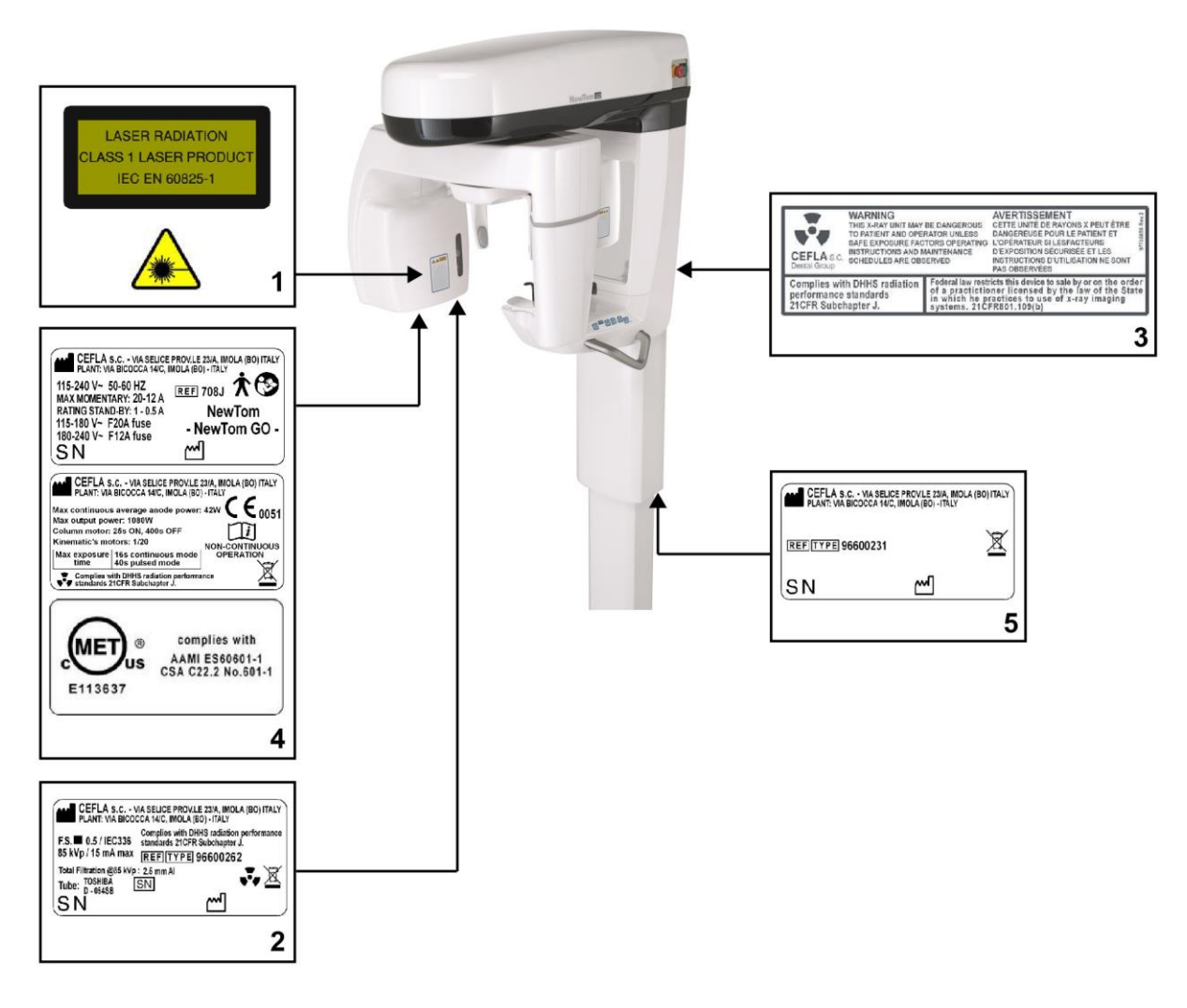

- Lézer figyelmeztető és veszélyre felhívó tábla
- Generátor adattáblája
- FIGYELMEZTETŐ és DHHS tábla
- Fő adattáblák és márka adattábla
- Oszlop adattábla

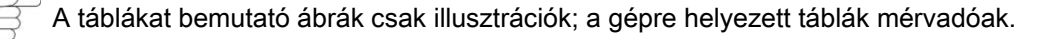

# <span id="page-42-0"></span>9. HIBAÜZENET

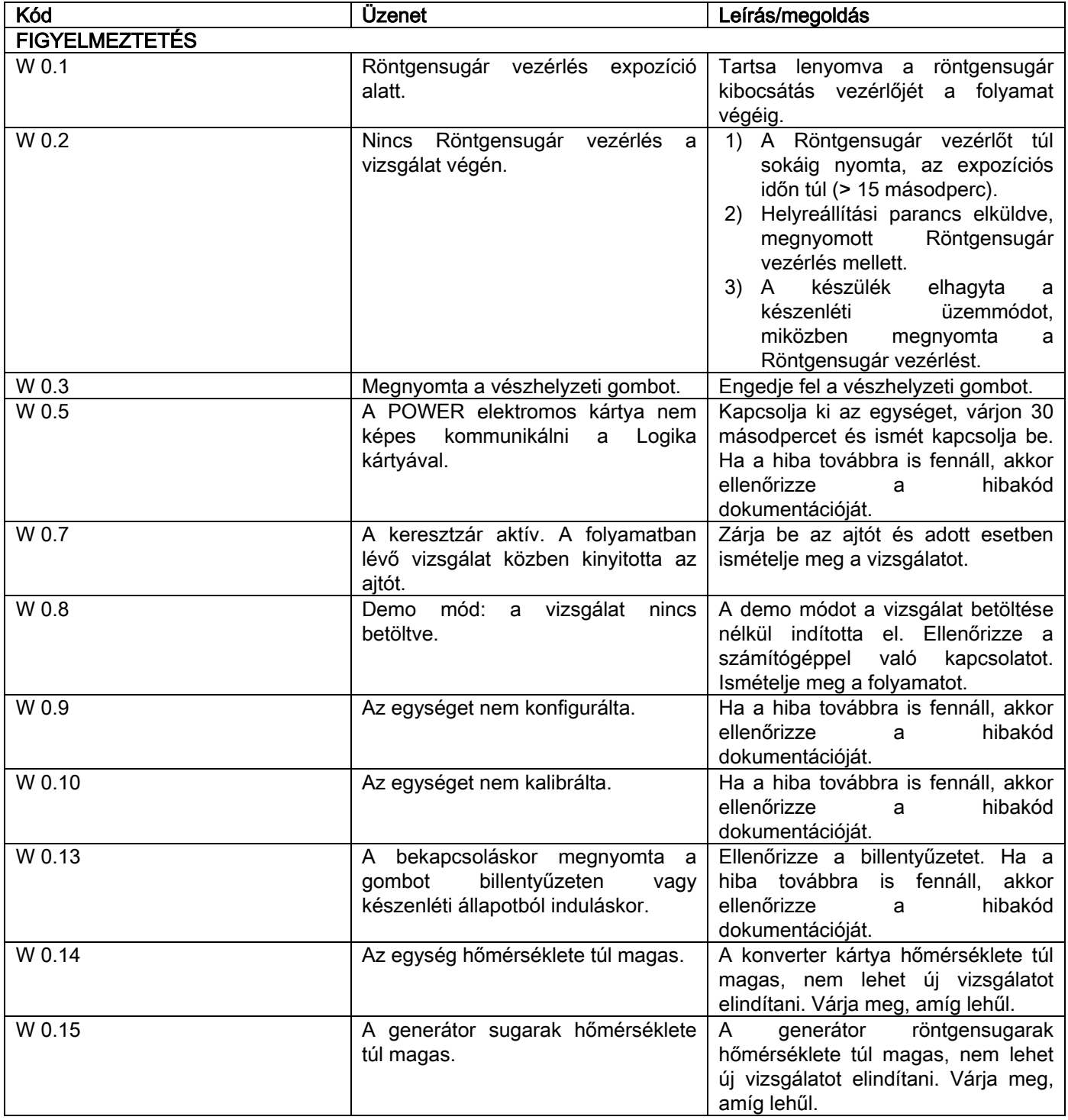

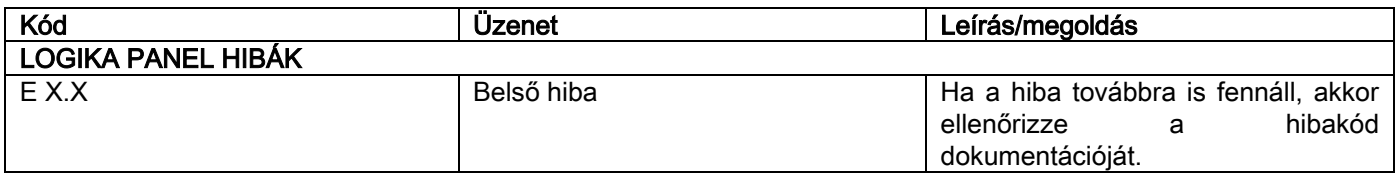

# <span id="page-43-0"></span>10. FELHASZNÁLÓI LICENCSZERZŐDÉS

## FONTOS: OLVASSA EL FIGYELMESEN

# <span id="page-43-1"></span>10.1. SZOFTVERLICENC ÁLTALÁNOS FELTÉTELEI

Az aktuális licenc kizárólag a szoftverre vonatkozik, mint a digitális röntgenkészülékhez történő csatlakozáshoz szükséges meghajtókra és speciális könyvtárakra, valamint a vezérlésére és a képeket megjelenítő és archiváló szoftverre, melyek együttes elnevezése "NNT" és "NNET viewer" (az alábbiakban "szoftver"), amelyet a Cefla S.C. -Imola (Italy) – Olaszország, (az alábbiakban "szerző") fejlesztett és adott át az ügyfél (továbbiakban "felhasználó") részére. Az itt felsorolt feltételek a program telepítésének pillanatában teljes egészében ismertek és elfogadottak. A program szabályos telepítése és azt követő használata ezért az összes előírás feltétel nélküli elfogadását jelenti.

# <span id="page-43-2"></span>10.1.1. FELHASZNÁLÓI LICENC

A szoftver, amelynek szerzője minden szempontból a jelenlegi és jövőbeni tulajdonos, a felhasználónak nem kizárólagos és határozatlan időre szóló ingyenes felhasználói licencet ad.

A felhasználói licenc nem tartalmazza a szoftver forráskódjának átadását, és a hozzátartozó logikai dokumentáció és a projekt terjesztését.

A felhasználó ezért elismeri, hogy a szerző jelenleg és a jövőben az összes jog egyedüli, kizárólagos és törvényes tulajdonosa: tulajdonjog, szerzői jog és a szoftver valamint a dokumentáció gazdasági felhasználása.

A felhasználó tisztában van vele és kifejezetten elismeri, hogy a szoftver termékek nem fejleszthetők hiba nélkül az összes lehetséges alkalmazásra és használatra vonatkozóan, és a Szoftver frissítések új hibákat vezethetnek be az eddigi verzió működésébe.

A Felhasználó ezért kifejezetten elfogadja, hogy a Szoftver hibás lehet.

Ezért a Felhasználó kötelezi magát, hogy folyamatosan és szorgalmasan háttérmásolatokat készít az archívumokról (adatok és képek), hogy elémenjen a Szoftver termék és a telepítésre használt rendszer lehetséges hibás használatának.

#### A Szoftver hibák lehetőségének elfogadása az egyik feltétele annak, hogy a Szerző a Szoftver a Felhasználónak licencet ad.

A jelen licenc a Szoftverfelhasználó egyetlen felhasználási lehetősége, az itt következő módok, a következő feltételek és az "online" dokumentációban szereplő utasítások szerint.

### <span id="page-43-3"></span>10.1.2. SZERZŐI JOG

A jelen Szoftvert törvények, rendeletek, rendelkezések és minden egyéb nemzeti alkalmazható előírás, különösen a szerzői jog és a szellemi tulajdonjog, valamint az alkalmazható témákban érvényes közösségi szabványok és nemzetközi megállapodások védik.

A Szoftver valamint minden másolata és része (ezeket beleértve, példaszerűen és nem kizárólagosan: minden ábra, ikon, fénykép, video, szöveg), bármilyen szöveg vagy ábra, a Szoftverre vonatkozó elektromos és "online" dokumentáció, a Szerző vagy a terjesztők kizárólagos tulajdona és a Felhasználható által semmilyen formában és módon nem reprodukálható. Az összes márkára, termék megnevezésre és az összes megkülönböztető jelre vonatkozó jog a Szerző és a törvényes tulajdona.

A felhasználó különösen kötelezi magát, hogy nem másolja vagy terjeszti teljes egészében vagy részben sem a számára átadott szoftvert, sem nyomtatott, sem más olvasóval érthető formában, sem a szoftverhez tartozó egyéb dokumentáció egyéb részét, hacsak nem biztonsági vagy működési okokból és a szerző előzetes engedélyével.

### <span id="page-43-4"></span>10.1.3. SZOFTVER TERMÉK HASZNÁLATA ÉS A KIFEJEZETT ELÁLLÁS ZÁRADÉKA

a. Szoftver. A Felhasználó telepítheti és használhatja a Szoftvert a jelen licenc által előírt feltételek és korlátozások mellett.

A Felhasználó sem ingyenesen, sem költségtérítés ellenében nem terjesztheti a Szoftvert és nem nyújthat olyan szolgáltatásokat, nem fejleszthet ki olyan termékeket vagy alkalmazásokat, amelyek a Szoftverre alapulnak.

Kifejezetten tilos a szoftver módosítása illetve részleges vagy teljes beépítése egyéb programokba, csakúgy, mint a kereskedelmi márka/név/szám vagy egyéb a szoftverbe vagy a támogató részeibe épített hivatkozások eltávolítása, módosítása vagy hamisítása.

- b. A dekódolás, dekompilálás és a leszerelés korlátozásai. A Felhasználó nem dekódolhatja, dekompilálhatja és nem szerelheti le vagy fordíthatja le a Szoftvert, hacsak nem a törvény által előírt normatíva értelmében.
- c. Átadás/al-licenc/elhelyezés tiltása. A Felhasználó a Szoftvert nem adhatia át, nem adhat rá al-licencet, sem ingyenesen, sem költségtérítés ellenében és nem helyezheti át, nem lízingelheti és egyéb módon sem adhatja át harmadik személyeknek.

Eltérő megállapodás hiányában a felhasználó nem engedélyezheti harmadik személyek számára a promóciós, bemutató vagy didaktikai célra használatot.

Ha a Felhasználó nem tartja magát a Szoftver itt leírt használatához és ezért az a, b és c pontban megadott előírásoknak való nem megfelelés vagy tiltás be nem tartása esetén a licenc használati joga megvonható. Ebben az esetben a Szerző kérheti a Felhasználót, hogy tegye tönkre a Szoftver minden másolatát és a tulajdonában lévő összes részét.

A szerző nem joga van kártérítés kéréséhez.

# <span id="page-44-0"></span>10.1.4. GARANCIA ÉS GARANCIA ALÓLI KIZÁRÁS

A Szoftvert olyan állapotban szállítjuk, amelyben található és a Szerző nem nyújt semmilyen garanciát származási vagy váratlanul megjelenő hibákra és nem ad semmilyen minőségi vagy jó működési ígéretet, nem ad és nem ismer el semmilyen garanciát a Szoftver megfelelőségére vonatkozóan az elektromos vagy "online" vagy egyéb módon elérhető dokumentációban leírtak szerint, kivéve a fizikai adathordozón található garanciát (USB PENDRIVE), ha a Szoftver megsérül és használhatatlanná válik.

Minden garancia ki van zárva abban a elképzelhető esetben is, ha a Szoftver más, harmadik személyek által fejlesztett szoftver alkalmazásokba lett építve vagy azok része. Az ilyen alkalmazásokra vonatkozóan a Szerző kifejezi, hogy nem végzett és a jövőben sem végez ellenőrző vagy hitelesítő tevékenységet a működésükre vonatkozóan.

### <span id="page-44-1"></span>10.1.5. KORLÁTOLT FELELŐSSÉG

A szerző vagy a terjesztői semmi esetre sem felelősek a Szoftver használatából vagy a Szoftver hiányos használatából származó, Felhasználót vagy harmadik személyt érő közvetlen vagy közvetett károkért (beleértve a haszon vagy megtakarítás elvesztését vagy hiányát vagy a tevékenység megszakítását), akkor sem, ha a felhasználó az ilyen lehetséges károkra vonatkozóan előzetes figyelmeztetést kapott. A jelen felelősségkorlátozás nem csak olyan esetekben alkalmazható, ha a Szoftvert a Szerző utasításainak nem megfelelően, de akkor is, ha ennek megfelelően használja.

#### <span id="page-44-2"></span>10.1.6. ALKALMAZHATÓ JOG, TÖRVÉNYKEZÉS ÉS ILLETÉKESSÉG

A jelen licenc feltételeinek alapja az olasz törvénykezés. Az egyes rendelkezésekhez vagy Nemzetközi Megállapodásokhoz kapcsolódó esetleges eltéréseket minden vitás helyzetet, amely az értelmezésből vagy a végrehajtásból fakad, az Olasz Törvénykezés szerint kell kezelni, a Bologna Bíróság kizárólagos illetékességéve.

### <span id="page-44-3"></span>10.1.7. ÍRÁSOS FORMA

Minden módosítás legyen írásban foglalt büntetőjogi semmisség terhe mellett. A felek megállapodnak, hogy nem ismerik el a bármilyen mértékű előzetes, jelen vagy jövőbeni szóbeli megállapodások törvényes érvényességét, és mostantól lemondanak a jelenlegi általános szerződési feltételektől eltérő módosítások szóbeli megállapodásának lehetőségéről. A szerző bármikor fenntartja az itteni általános szerződési feltételek egyoldalú módosításának lehetőségét, lehetőséget adva lehetőleg alkalmasabb eszközökkel folytatott kommunikációra.

### <span id="page-44-4"></span>10.1.8. FORDÍTÁS

A más nyelvekre fordítás esetében az itteni licenc úgy értendő, hogy az esetleges értelmezési ellentétek esetén az olasz verzió érvényes.

### <span id="page-44-5"></span>10.1.9. A SZOFTVER ÉRVÉNYBEN LÉVŐ SZABÁLYOKNAK VALÓ MEGFELELŐSÉGE

Ha a Szerző úgy nyilatkozik, hogy a saját Szoftvere megfelelőség bizonyos törvényeknek vagy szabályozó normáknak, akkor ez a megfelelőség a Szerző által gyártott piacra bocsátási dátum idején elegendő.

Természetesen mivel a törvénykezési vagy szabályozási módosíthatók, és a normatívák értelmezése is mindig változhat, ezen kívül az esetleges módosítások és változások a Felhasználó tulajdonában lévő Szoftver fent említett normatíváknak és előírásoknak való megfelelőségét érvényteleníthetnék, a Felhasználó alkalomtól függően kötelezi magát, hogy ellenőrzi a használt Szoftver érvényességét (vagy legalábbis, hogy még törvényes), és kétes esetben nem használ olyan szoftvert, amely a esetleg nem felel meg a törvénynek a szükséges használathoz és figyelmezteti a Szerzőt a maximális gondoskodással a körülményekről.